# สรุปแบบประเมิน ก่อน - หลัง การฝึกอบรม เรื่อง การใช้โปรแกรม ZOOM สำหรับการประชุม รอบที่ ๑ /๒๕๖๖ สำนักงานปศุสัตว์จังหวัดกระบี่

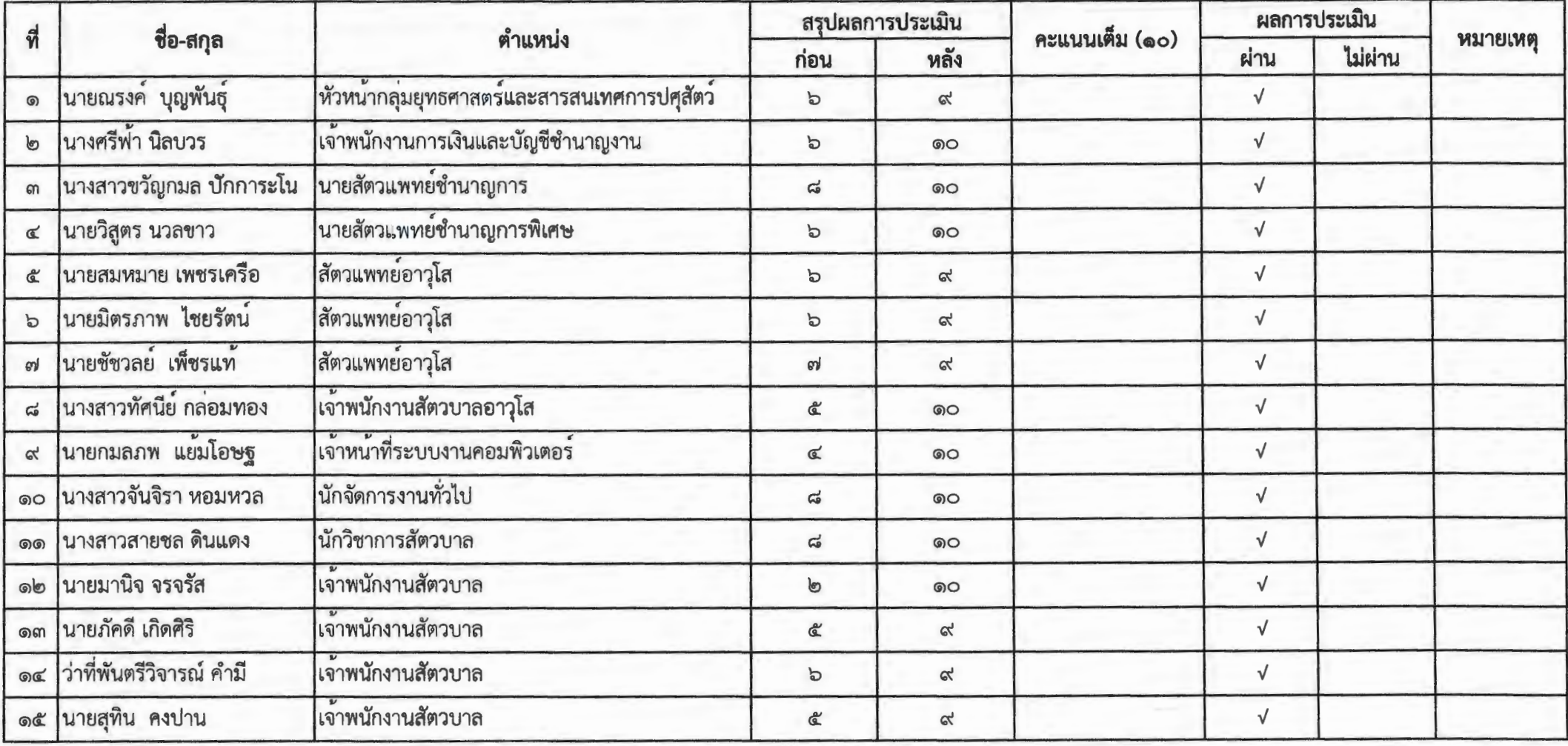

MY HYSIA  $2M<sub>2</sub>$ ASSIX Golpes ชื่อ. ....ตำแหน่ง. แบบประเมินผลการเรียนรู้ ก่อนการฝึกอบรม เรื่อง การใช้งานโปรแกรม ZOOM สำหรับการประชุม ให้กาเครื่องหมาย x หน้าข้อความที่ถูกต้อง ๑. ข้อใดต่างจากข้ออื่น n. Zoom x. Meet **4. Gin Conference** ค. Word ๒. การประชุมทางไกลแบบเห็นหน้า อุปกรณ์ทางไกลชนิดไหนสำคัญที่สุด .ค. กล้องและไมโครโฟน ข. ลำโพง ค. อินเตอร์เน็ต ง. ถูกทุกข้อ ๓. โปรแกรม Zoom สามารถเข้าใช้งานได้กี่ช่องทาง ก. ๑ ช่องทาง โทรศัพท์มือถือ ข. ๒ ช่องทาง โทรศัพท์มือถือ และคอมพิวเตอร์ ค. ๓ ช่องทาง โทรศัพท์มือถือ คอมพิวเตอร์ และวิทยุ ⊿. ถูกทุกข้อ ๔. การเข้าใช้งานระบบ Zoom สามารถเข้าใช้งานได้ทางใดบ้าง ก. ลงทะเบียนเข้าใช้งานทางเว็บไซด์ Zoom.us ข. เข้าใช้งานด้วย Gmail.com ค. เข้าใช้งานต้วย Facebook ∕ี่ 4.ถูกทุกข้อ ๕. ผู้เปิดห้องประชุม Host ได้สิทธิในการกำกับห้องประชุม <u>ยกเว้น</u> ∕ก. สามารถสั่งเปิด/ปิดเสียง ของผู้เข้าร่วมประชุมได้ ข. สามารถเลือกแชทกับผู้เข้าร่วมประชุมเป็นรายบุคคลได้ ブ ค. สามารถโอนสิทธิ Host ให้ผู้เข้าร่วมประชุมได้ ง. ไม่สามารถเปลี่ยนชื่อผู้เข้าร่วมประชุมได้

ก. ต**o** นาที ค. ๕๐ นาที teo uni  $-1.50$   $117$ 

๗.หากผู้เข้าร่วมประชุมจะนำเสนอที่ประชุม โดยต้องให้ผู้เข้าร่วมประชุมเห็นหน้าจอเราควรใช้เมนูใด

. · fl. manage participants ~ Share Screen

A. Chat

 $4.3 - 6$ 

{j\_ Record

๘. หากต้องการบันทึกการประชุม เราควรใช้เมนูใด

- fl. manage participants ข. Share Screen
- A. Chat  $\bigstar$  Record

๙. ในการประชุมระบบโปรแกรม Zoom ระบบสามารถบันทึกและแปลงไฟล์ ข้อใดถูกต้อง

ก. ระบบสามารถบันทึกและแปลงไฟล์ MP๒

ข. ระบบสามารถบันทึกและแปลงไฟล์ MP๓

- <del>−ค</del>ุ์. ระบบสามารถบันทึกและแปลงไฟล์ MP ๔
- . ง. ถูกทุกข้อ

๑๐. เราสามารถเข้าใช้งานเปิดใช้อุปกรณ์ในห้องประชุมได้หลายวิธี ข้อใดเรียงลำดับ <u>ผิด</u>

ก. สวิตช์ไฟ – อินเตอร์เน็ต – คอมพิวเตอร์ – จอขยายภาพ – ลำโพง - เข้าใช้โปรแกรม Zoom  $\frac{1}{\sqrt{2}}$ : สวิตซ์ไฟ – คอมพิวเตอ์ – จอขยายภาพ – ลำโพง – เข้าใช้โปรแกรม Zoom - อินเตอร์เน็ต ค. สวิตช์ไฟ – จอขยายภาพ – คอมพิวเตอร์ – อินเตอร์เน็ต – ลำโพง - เข้าใช้โปรแกรม Zoom ุง. สวิตซ์ไฟ – ลำโพง – คอมพิวเตอร์ – จอขยายภาพ - เข้าใช้โปรแกรม Zoom - อินเตอร์เน็ต

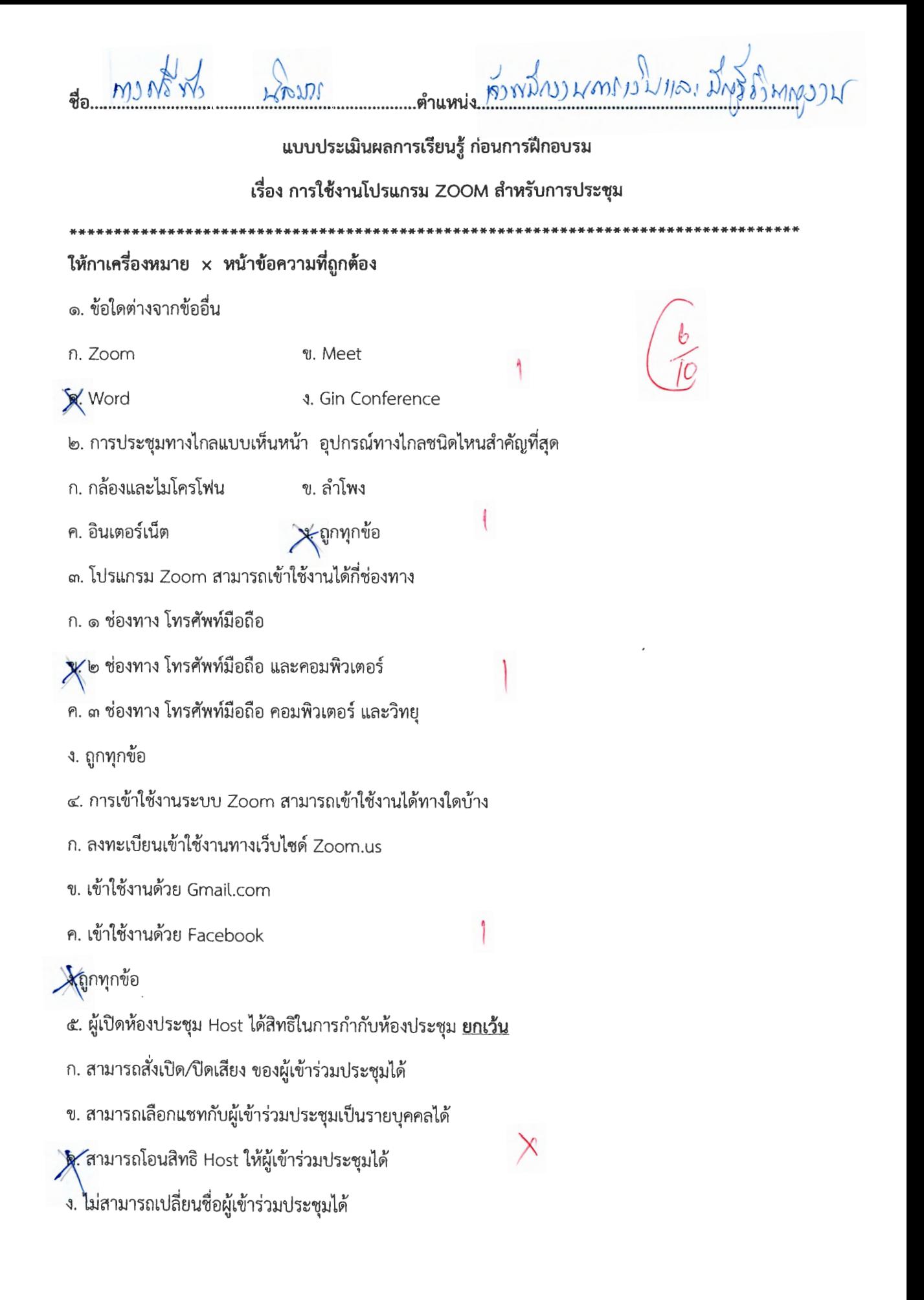

 $\color{red} \times$ 

fl. Q10 'U1Vl •11. Ci'.o mYi  $n.$  co  $u$  $n\tilde{n}$   $\longrightarrow$   $\searrow$  bo  $u$  $n\tilde{n}$ 

๗.หากผู้เข้าร่วมประชุมจะนำเสนอที่ประชุม โดยต้องให้ผู้เข้าร่วมประชุมเห็นหน้าจอเราควรใช้เมนูใด

- %. Share Screen n. manage participants () <sup>~</sup> **4. Record** A. Chat
- .  $\frac{1}{2}$  . in the contract of the contract  $\frac{1}{2}$  .  $\frac{1}{2}$
- n. manage participants v. Share Screen
- P. Chat **A** Record

«. ไนการประชุมระบบโปรแกรม Zoom ระบบสามารถบันทักและแปลงโฟล ขอโดถูกตอง

ก. ระบบสามารถบันทึกและแปลงไฟล์ MP๒

ข. ระบบสามารถบันทึกและแปลงไฟล์ MP๓

ค. ระบบสามารถบันทึกและแปลงไฟล์ MP ๔

ี มี ถูกทุกข้อ

๑๐. เราสามารถเข้าใช้งานเปิดใช้อุปกรณ์ในห้องประชุมได้หลายวิธี ข้อใดเรียงลำดับ <u>ผิด</u>

 $\chi$  สวิตซ์ไฟ – อินเตอร์เน็ต – คอมพิวเตอร์ – จอขยายภาพ – ลำโพง - เข้าใช้โปรแกรม Zoom

ข. สวิตซ์ไฟ – คอมพิวเตอ์ – จอขยายภาพ – ลำโพง – เข้าใช้โปรแกรม Zoom - อินเตอร์เน็ต

x

ง. สวิตซ์ไฟ - ลำโพง - คอมพิวเตอร์ - จอขยายภาพ - เข้าใช้โปรแกรม Zoom - อินเตอร์เน็ต

ค. สวิตช์ไฟ – จอขยายภาพ -- คอมพิวเตอร์ – อินเตอร์เน็ต – ลำโพง - เข้าใช้โปรแกรม Zoom

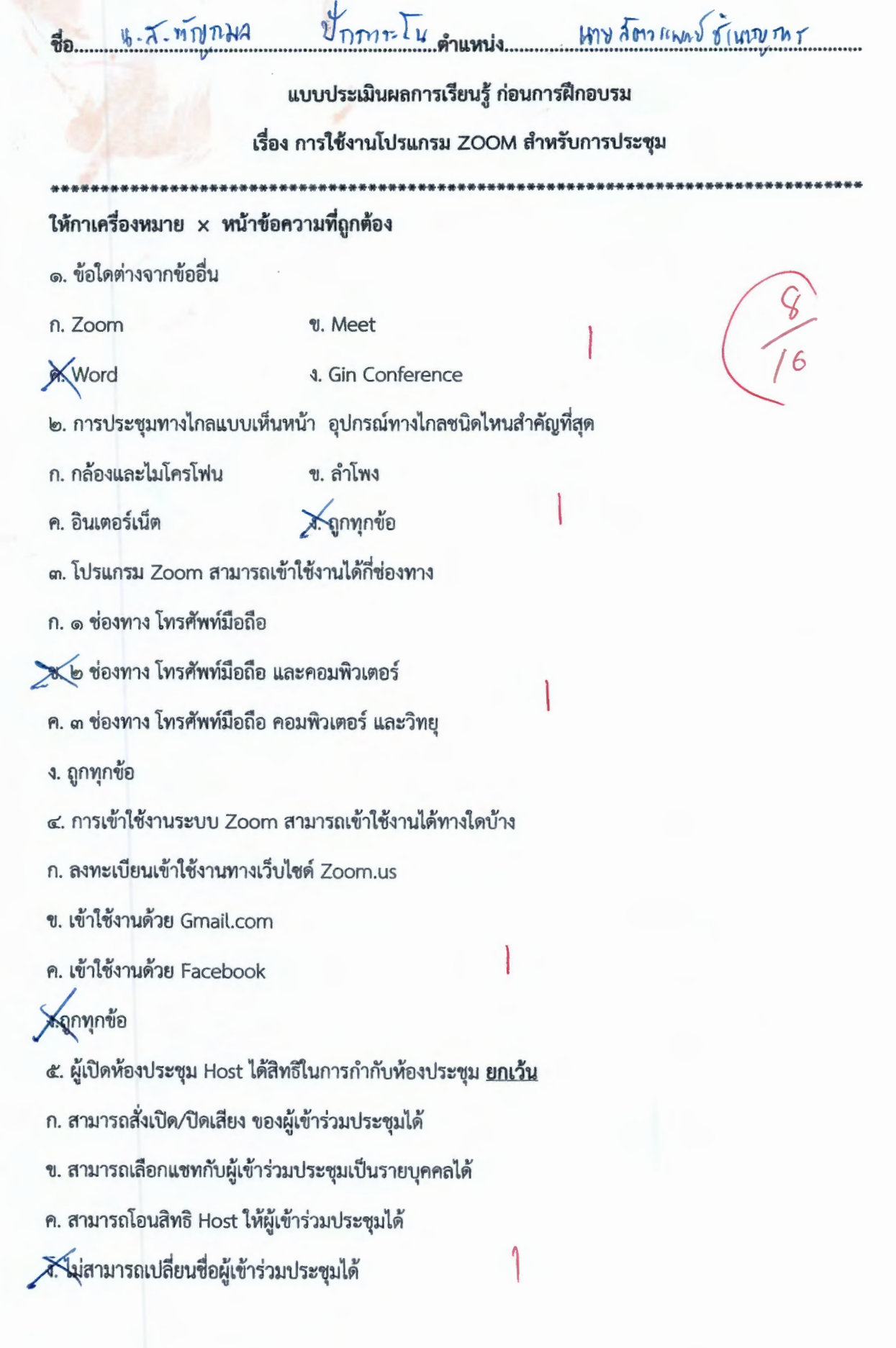

التي

ข. ๔๐ นาที ก. ๓๐ นาที  $X$ bo นาที ค. ๕๐ นาที ๗.หากผู้เข้าร่วมประชุมจะนำเสนอที่ประชุม โดยต้องให้ผู้เข้าร่วมประชุมเห็นหน้าจอเราควรใช้เมนูใด **A**Share Screen n. manage participants **J.** Record ค. Chat ๘. หากต้องการบันทึกการประชุม เราควรใช้เมนูใด ข. Share Screen n. manage participants Record ค. Chat ๙. ในการประชุมระบบโปรแกรม Zoom ระบบสามารถบันทึกและแปลงไฟล์ ข้อใดถูกต้อง ก. ระบบสามารถบันทึกและแปลงไฟล์ MP๒ ข. ระบบสามารถบันทึกและแปลงไฟล์ MP๓ ค. ระบบสามารถบันทึกและแปลงไฟล์ MP ๔ ง. ถูกทุกข้อ ๑๐. เราสามารถเข้าใช้งานเปิดใช้อุปกรณ์ในห้องประชุมได้หลายวิธี ข้อใดเรียงลำดับ <u>ผิด</u> า. สวิตช์ไฟ - อินเตอร์เน็ต - คอมพิวเตอร์ - จอขยายภาพ - ลำโพง - เข้าใช้โปรแกรม Zoom ข. สวิตซ์ไฟ -- คอมพิวเตอ์ -- จอขยายภาพ -- ลำโพง -- เข้าใช้โปรแกรม Zoom - อินเตอร์เน็ต ค. สวิตซ์ไฟ – จอขยายภาพ – คอมพิวเตอร์ – อินเตอร์เน็ต – ลำโพง - เข้าใช้โปรแกรม Zoom ≫ัสวิตช์ไฟ - ลำโพง - คอมพิวเตอร์ - จอขยายภาพ - เข้าใช้โปรแกรม Zoom - อินเตอร์เน็ต

๖. การใช้โปรแกรม Zoom แบบ Basic Personal Meeting สามารถใช้งานได้นาน กี่นาทีต่อรอบการประชุม

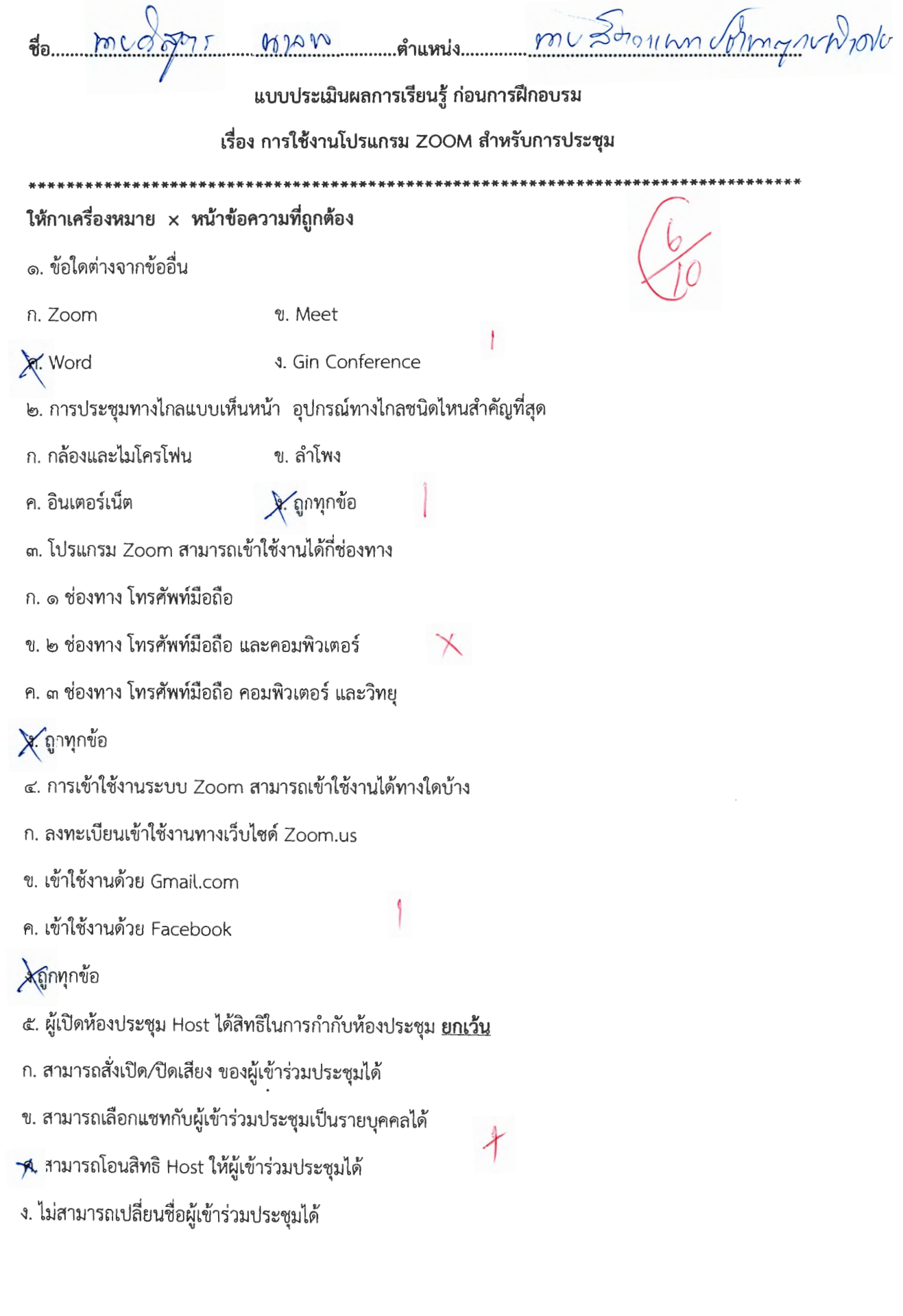

ข. ๔๐ นาที ก. ๓๐ นาที

<del>ค์ </del>๕๐ นาที

๗.หากผู้เข้าร่วมประชุมจะนำเสนอที่ประชุม โดยต้องให้ผู้เข้าร่วมประชุมเห็นหน้าจอเราควรใช้เมนูใด

ง. ๖๐ นาที

8. Share Screen n. manage participants **3.** Record ค. Chat ๘. หากต้องการบันทึกการประชุม เราควรใช้เมนูใด n. manage participants ข. Share Screen Record ค. Chat ๙. ในการประชุมระบบโปรแกรม Zoom ระบบสามารถบันทึกและแปลงไฟล์ ข้อใดถูกต้อง ก. ระบบสามารถบันทึกและแปลงไฟล์ MP๒ ข. ระบบสามารถบันทึกและแปลงไฟล์ MP๓ ค. ระบบสามารถบันทึกและแปลงไฟล์ MP ๔ Xถูกทุกข้อ ๑๐. เราสามารถเข้าใช้งานเปิดใช้อุปกรณ์ในห้องประชุมได้หลายวิธี ข้อใดเรียงลำดับ <u>ผิด</u> ก. สวิตช์ไฟ -- อินเตอร์เน็ต -- คอมพิวเตอร์ -- จอขยายภาพ -- ลำโพง - เข้าใช้โปรแกรม Zoom **y**. สวิตช์ไฟ – คอมพิวเตอ์ – จอขยายภาพ – ลำโพง – เข้าใช้โปรแกรม Zoom - อินเตอร์เน็ต ค. สวิตซ์ไฟ – จอขยายภาพ – คอมพิวเตอร์ – อินเตอร์เน็ต – ลำโพง - เข้าใช้โปรแกรม Zoom ง. สวิตช์ไฟ – ลำโพง – คอมพิวเตอร์ – จอขยายภาพ - เข้าใช้โปรแกรม Zoom - อินเตอร์เน็ต

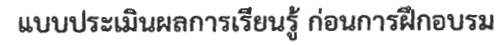

# เรื่อง การใช้งานโปรแกรม ZOOM สำหรับการประชุม

# ให้กาเครื่องหมาย x หน้าข้อความที่ถูกต้อง

- ๑. ข้อใดต่างจากข้ออื่น
- ก. Zoom

ข. Meet

Word

- ง. Gin Conference
- ๒. การประชุมทางไกลแบบเห็นหน้า อุปกรณ์ทางไกลชนิดไหนสำคัญที่สุด

 $1H811950$ 

- ก. กล้องและไมโครโฟน ข. ลำโพง
- X ถูกทุกข้อ ค. อินเตอร์เน็ต
- ๓. โปรแกรม Zoom สามารถเข้าใช้งานได้กี่ช่องทาง
- ก. ๑ ช่องทาง โทรศัพท์มือถือ
- ข. ๒ ช่องทาง โทรศัพท์มือถือ และคอมพิวเตอร์
- ค. ๓ ช่องทาง โทรศัพท์มือถือ คอมพิวเตอร์ และวิทยุ
- ง. ถูกทุกข้อ
- ๔. การเข้าใช้งานระบบ Zoom สามารถเข้าใช้งานได้ทางใดบ้าง
- ก. ลงทะเบียนเข้าใช้งานทางเว็บไซด์ Zoom.us
- ข. เข้าใช้งานด้วย Gmail.com
- ค. เข้าใช้งานด้วย Facebook

### **X**ถูกทุกข้อ

- ๕. ผู้เปิดห้องประชุม Host ได้สิทธิในการกำกับห้องประชุม <u>ยกเว้น</u>
- ก. สามารถสั่งเปิด/ปิดเสียง ของผู้เข้าร่วมประชุมได้
- <del>- ⁄ย์.</del> สามารถเลือกแชทกับผู้เข้าร่วมประชุมเป็นรายบุคคลได้
- ค. สามารถโอนสิทธิ Host ให้ผู้เข้าร่วมประชุมได้
- ง. ไม่สามารถเปลี่ยนชื่อผู้เข้าร่วมประชุมได้

๖. การใช้โปรแกรม Zoom แบบ Basic Personal Meeting สามารถใช้งานได้นาน กี่นาทีต่อรอบการประชุม n. mo "" 'U1'Yl 'IJ. <to 'U1Vl <sup>~</sup>"" "" *j""* <1:.o 'U1'Yl ~- bo 'U1'Yl *r*  ๗.หากผู้เข้าร่วมประชุมจะนำเสนอที่ประชุม โดยต้องให้ผู้เข้าร่วมประชุมเห็นหน้าจอเราควรเชิ่เมนูได n. manage participants **194**. Share Screen I n. Chat  $\qquad \qquad$  Record  $\cdots$   $\cdots$   $\cdots$   $\cdots$   $\cdots$   $\cdots$   $\cdots$   $\cdots$   $\cdots$   $\cdots$   $\cdots$ ก. manage participants ข. Share Screen n. Chat fl. Pecord ๙. ไนการประชุมระบบโปรแกรม Zoom ระบบสามารถบนทกและแปลงเพล ขอเดถูกต่อง n. ระบบสามารถบันทึกและแปลงไฟล์ MP๒ ข. ระบบสามารถบันทึกและแปลงไฟล์ MP๓ fl. 1~UUG'f11111tlU'UVirnL"~u,tJ"~1~~ MP *ct*   $\times$ 'y ถูกทุกข้อ ๑๐. เราสามารถเข้าใช้งานเปิดใช้อุปกรณ์ในห้องประชุมได้หลายวิธี ข้อใดเรียงลำดับ <u>ผิด</u> ก. สวิตช์ไฟ - อินเตอร์เน็ต -- คอมพิวเตอร์ -- จอขยายภาพ -- ลำโพง - เข้าใช้โปรแกรม Zoom <del>-9.</del> สวิตซ์ไฟ - คอมพิวเตอ์ - จอขยายภาพ - ลำโพง - เข้าใช้โปรแกรม Zoom - อินเตอร์เน็ต ค. สวิตช์ไฟ – จอขยายภาพ – คอมพิวเตอร์ – อินเตอร์เน็ต – ลำโพง - เข้าใช้โปรแกรม Zoom ง. สวิตซ์ไฟ – ลำโพง – คอมพิวเตอร์ – จอขยายภาพ - เข้าใช้โปรแกรม Zoom - อินเตอร์เน็ต  $\overline{\phantom{a}}$ 

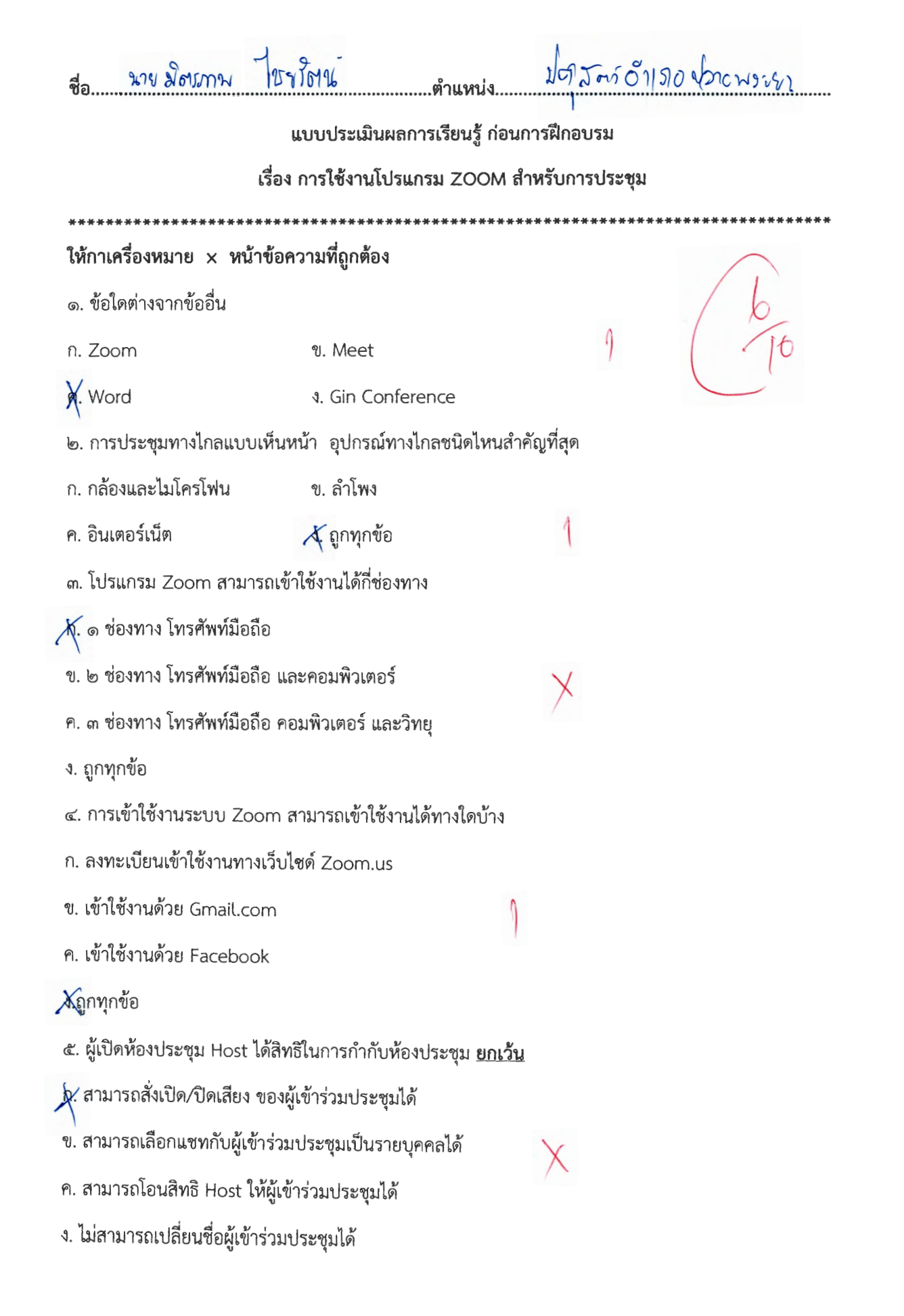

ข. ๔๐ นาที ก. ๓๐ นาที

ง. ๖๐ นาที A Co uni

๗.หากผู้เข้าร่วมประชุมจะนำเสนอที่ประชุม โดยต้องให้ผู้เข้าร่วมประชุมเห็นหน้าจอเราควรใช้เมนูใด

Share Screen n. manage participants **s**. Record ค. Chat ๘. หากต้องการบันทึกการประชุม เราควรใช้เมนูใด ก. manage participants ข. Share Screen  $\sqrt{\text{Record}}$ ค. Chat ๙. ในการประชุมระบบโปรแกรม Zoom ระบบสามารถบันทึกและแปลงไฟล์ ข้อใดถูกต้อง ก. ระบบสามารถบันทึกและแปลงไฟล์ MP๒ ข. ระบบสามารถบันทึกและแปลงไฟล์ MP๓  $\lambda$  ระบบสามารถบันทึกและแปลงไฟล์ MP  $\ll$ ง. ถูกทุกข้อ ๑๐. เราสามารถเข้าใช้งานเปิดใช้อุปกรณ์ในห้องประชุมได้หลายวิธี ข้อใดเรียงลำดับ <u>ผิด</u>  $\cancel{\mathcal{N}}$  สวิตซ์ไฟ – อินเตอร์เน็ต – คอมพิวเตอร์ – จอขยายภาพ – ลำโพง - เข้าใช้โปรแกรม Zoom ข. สวิตซ์ไฟ – คอมพิวเตอ์ – จอขยายภาพ – ลำโพง – เข้าใช้โปรแกรม Zoom - อินเตอร์เน็ต า. สวิตซ์ไฟ – จอขยายภาพ – คอมพิวเตอร์ – อินเตอร์เน็ต – ลำโพง - เข้าใช้โปรแกรม Zoom เ. สวิตช์ไฟ – ลำโพง – คอมพิวเตอร์ – จอขยายภาพ - เข้าใช้โปรแกรม Zoom - อินเตอร์เน็ต

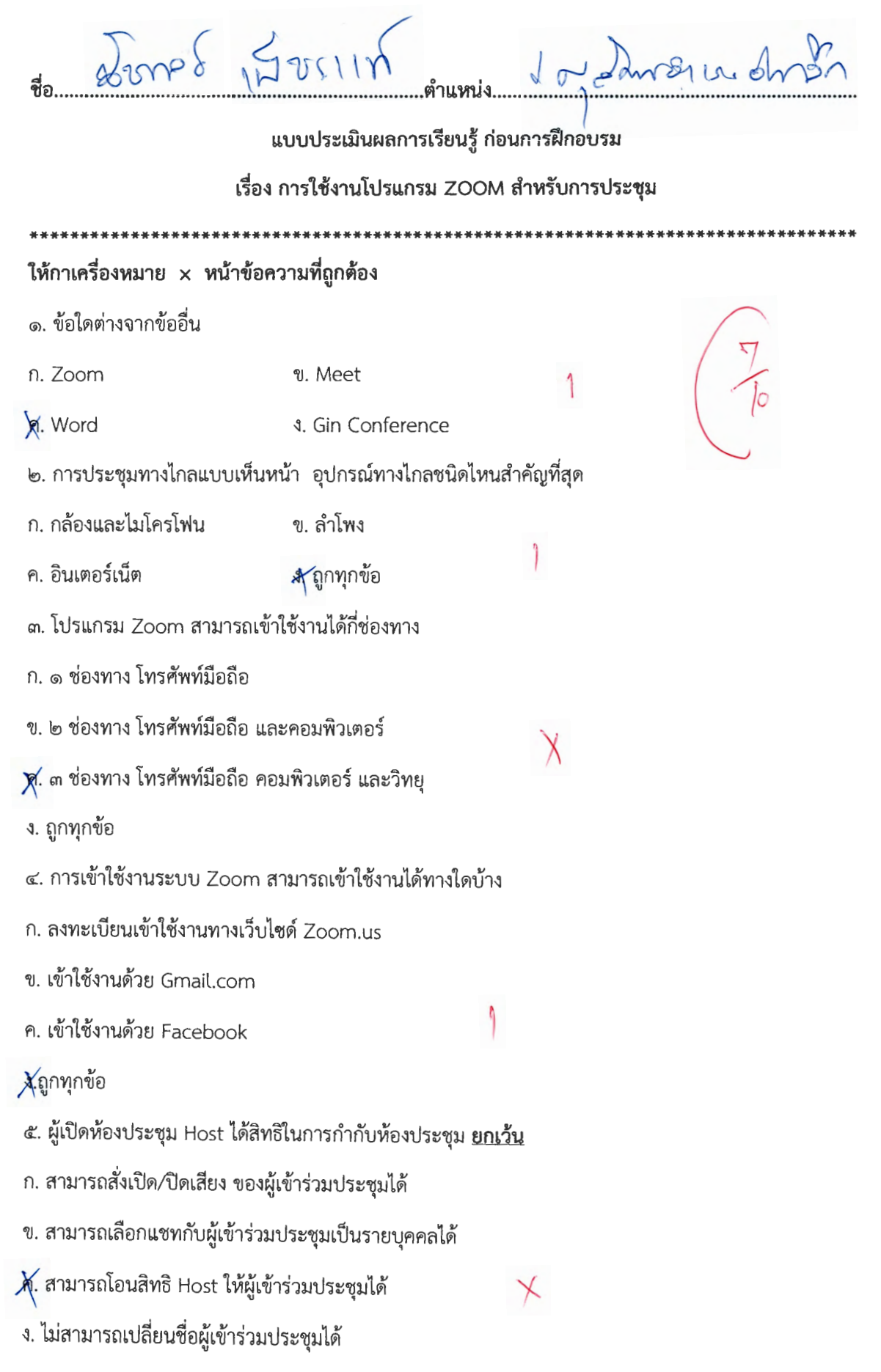

- $X \propto$  and ก. ๓๐ นาที
- ง. ๖๐ นาที ค. ๕๐ นาที

๗.หากผู้เข้าร่วมประชุมจะนำเสนอที่ประชุม โดยต้องให้ผู้เข้าร่วมประชุมเห็นหน้าจอเราควรใช้เมนูใด

X Share Screen n. manage participants ۱ **4. Record** ค. Chat ๘. หากต้องการบันทึกการประชุม เราควรใช้เมนูใด n. manage participants X. Share Screen **4. Record** ค. Chat ๙. ในการประชุมระบบโปรแกรม Zoom ระบบสามารถบันทึกและแปลงไฟล์ ข้อใดถูกต้อง ก. ระบบสามารถบันทึกและแปลงไฟล์ MP๒ ข. ระบบสามารถบันทึกและแปลงไฟล์ MP๓ **)**ศ. ระบบสามารถบันทึกและแปลงไฟล์ MP ๔ ง. ถูกทุกข้อ ๑๐. เราสามารถเข้าใช้งานเปิดใช้อุปกรณ์ในห้องประชุมได้หลายวิธี ข้อใดเรียงลำดับ <u>ผิด</u> ก. สวิตช์ไฟ - อินเตอร์เน็ต – คอมพิวเตอร์ – จอขยายภาพ – ลำโพง - เข้าใช้โปรแกรม Zoom  $\bigtimes$  สวิตซ์ไฟ – คอมพิวเตอ์ – จอขยายภาพ – ลำโพง – เข้าใช้โปรแกรม Zoom - อินเตอร์เน็ต ค. สวิตซ์ไฟ -- จอขยายภาพ – คอมพิวเตอร์ – อินเตอร์เน็ต – ลำโพง - เข้าใช้โปรแกรม Zoom ง. สวิตช์ไฟ – ลำโพง – คอมพิวเตอร์ – จอขยายภาพ - เข้าใช้โปรแกรม Zoom - อินเตอร์เน็ต

แบบประเมินผลการเรียนรู้ ก่อนการฝึกอบรม

ปดล้องคำเภอเมืองกรณี

เรื่อง การใช้งานโปรแกรม ZOOM สำหรับการประชุม

 $\bm{\times}$ 

- ให้กาเครื่องหมาย x หน้าข้อความที่ถูกต้อง
- ๑. ข้อใดต่างจากข้ออื่น

u. o. nortes

n. Zoom

ข. Meet

**M** Word

- **4. Gin Conference**
- ๒. การประชุมทางไกลแบบเห็นหน้า อุปกรณ์ทางไกลชนิดไหนสำคัญที่สุด

CAMEASO

- ก. กล้องและไมโครโฟน ข. ลำโพง
- ค. อินเตอร์เน็ต 4 ถูกทุกข้อ
- ด. โปรแกรม Zoom สามารถเข้าใช้งานได้กี่ช่องทาง
- ก. ๑ ช่องทาง โทรศัพท์มือถือ

่ X ๒ ช่องทาง โทรศัพท์มือถือ และคอมพิวเตอร์

- ค. ๓ ช่องทาง โทรศัพท์มือถือ คอมพิวเตอร์ และวิทยุ
- ง. ถูกทุกข้อ
- ๔. การเข้าใช้งานระบบ Zoom สามารถเข้าใช้งานได้ทางใดบ้าง
- X ลงทะเบียนเข้าใช้งานทางเว็บไซต์ Zoom.us
- ข. เข้าใช้งานด้วย Gmail.com
- ค. เข้าใช้งานด้วย Facebook
- ง.ถูกทุกข้อ
- ๕. ผู้เปิดห้องประชุม Host ได้สิทธิในการกำกับห้องประชุม <u>ยกเว้น</u>
- ก. สามารถสั่งเปิด/ปิดเสียง ของผู้เข้าร่วมประชุมได้
- ่ X สามารถเลือกแชทกับผู้เข้าร่วมประชุมเป็นรายบุคคลได้
- ค. สามารถโอนสิทธิ Host ให้ผู้เข้าร่วมประชุมได้
- ง. ไม่สามารถเปลี่ยนชื่อผู้เข้าร่วมประชุมได้

 $\star$ 

ี X ดา0 นาที ข. ๔๐ นาที

ง. ๖๐ นาที ค. ๕๐ นาที

๗.หากผู้เข้าร่วมประชุมจะนำเสนอที่ประชุม โดยต้องให้ผู้เข้าร่วมประชุมเห็นหน้าจอเราควรใช้เมนูใด

- Share Screen n. manage participants
- **4. Record** ค. Chat
- ๘. หากต้องการบันทึกการประชุม เราควรใช้เมนูใด
- ข. Share Screen n. manage participants
- **K** Record ค. Chat
- ๙. ในการประชุมระบบโปรแกรม Zoom ระบบสามารถบันทึกและแปลงไฟล์ ข้อใดถูกต้อง
- ก. ระบบสามารถบันทึกและแปลงไฟล์ MP๒
- ั่% ระบบสามารถบันทึกและแปลงไฟล์ MP๓
- ค. ระบบสามารถบันทึกและแปลงไฟล์ MP ๔
- ง. ถูกทุกข้อ
- ๑๐. เราสามารถเข้าใช้งานเปิดใช้อุปกรณ์ในห้องประชุมได้หลายวิธี ข้อใดเรียงลำดับ <u>ผิด</u>
- ก. สวิตช์ไฟ อินเตอร์เน็ต คอมพิวเตอร์ จอขยายภาพ ลำโพง เข้าใช้โปรแกรม Zoom
- ข. สวิตช์ไฟ คอมพิวเตอ์ จอขยายภาพ ลำโพง เข้าใช้โปรแกรม Zoom อินเตอร์เน็ต
- ั)4 เสวิตช์ไฟ จอขยายภาพ คอมพิวเตอร์ อินเตอร์เน็ต ลำโพง เข้าใช้โปรแกรม Zoom
- ง. สวิตช์ไฟ ลำโพง คอมพิวเตอร์ จอขยายภาพ เข้าใช้โปรแกรม Zoom อินเตอร์เน็ต

 $\overline{\mathcal{B}}$   $\overline{\mathcal{B}}$   $\overline{\$ MUHRTHUMA ตำแหน่ง... แบบประเมินผลการเรียนรู้ ก่อนการฝึกอบรม เรื่อง การใช้งานโปรแกรม ZOOM สำหรับการประชุม ให้กาเครื่องหมาย x หน้าข้อความที่ถูกต้อง ๑. ข้อใดต่างจากข้ออื่น ก. Zoom ข. Meet Ò **A** Word **4. Gin Conference** ๒. การประชุมทางไกลแบบเห็นหน้า อุปกรณ์ทางไกลชนิดไหนสำคัญที่สุด ก. กล้องและไมโครโฟน ข. ลำโพง ค. อินเตอร์เน็ต ่⊠้. ถูกทุกข้อ ๓. โปรแกรม Zoom สามารถเข้าใช้งานได้กี่ช่องทาง ก. ๑ ช่องทาง โทรศัพท์มือถือ ข. ๒ ช่องทาง โทรศัพท์มือถือ และคอมพิวเตอร์ ค. ๓ ช่องทาง โทรศัพท์มือถือ คอมพิวเตอร์ และวิทยุ )∦. ถูกทุกข้อ ๔. การเข้าใช้งานระบบ Zoom สามารถเข้าใช้งานได้ทางใดบ้าง ก. ลงทะเบียนเข้าใช้งานทางเว็บไซด์ Zoom.us ข. เข้าใช้งานด้วย Gmail.com → เข้าใช้งานด้วย Facebook ง.ถูกทุกข้อ ๕. ผู้เปิดห้องประชุม Host ได้สิทธิในการกำกับห้องประชุม <u>ยกเว้น</u> ก. สามารถสั่งเปิด/ปิดเสียง ของผู้เข้าร่วมประชุมได้ ข. สามารถเลือกแชทกับผู้เข้าร่วมประชุมเป็นรายบุคคลได้ Ŋ ค. สามารถโอนสิทธิ Host ให้ผู้เข้าร่วมประชุมได้ X ไม่สามารถเปลี่ยนชื่อผู้เข้าร่วมประชุมได้

- ก. ๓๐ นาที ข. ๔๐ นาที
- $\frac{1}{2}$   $\frac{1}{2}$   $\frac{1}{2}$

r.หากผูเขารวมประชุมจะนาเสนอทประชุม เดยตองเหผูเขารวมบระชุมเหนหนาจอเราควรเชเมนูเต

- fl. manage participants " w. Share Screen fl . Chat . Record
- 
- ๘. หากตองการบนทกการบระชุม เราควรเชเมนูเด
- ก. manage participants ข. Share Screen
- fl. Chat **A**Record
- ๙. **โน**การประชุมระบบโปรแกรม Zoom ระบบสามารถบนทกและแปลงโฟล ขอโดถูกตอง
- ก. ระบบสามารถบันทึกและแปลงไฟล์ MP๒
- ข. ระบบสามารถบันทึกและแปลงไฟล์ MP๓
- ค. ระบบสามารถบันทึกและแปลงไฟล์ MP  $\ll$
- $\chi$ ถูกทุกข้อ
- ๑๐. เราสามารถเขาเชงานเปดเชอุปกรณเนหองประชุมเดหลายวธ ขอเดเรยงลาดบ <u>ผด</u>
- $\Delta$ 2. สวิตช์ไฟ อินเตอร์เน็ต คอมพิวเตอร์ จอขยายภาพ ลำโพง เข้าใช้โปรแกรม Zoom
- $\,$ ช. สวิตช์ไฟ คอมพิวเตอ์ จอขยายภาพ ลำโพง เข้าใช้โปรแกรม Zoom อินเตอร์เน็ต ค. สวิตช์ไฟ – จอขยายภาพ – คอมพิวเตอร์ – อินเตอร์เน็ต – ลำโพง - เข้าใช้โปรแกรม Zoom ง. สวิตช์ไฟ - ลำโพง - คอมพิวเตอร์ - จอขยายภาพ - เข้าใช้โปรแกรม Zoom - อินเตอร์เน็ต

 $\chi$ 

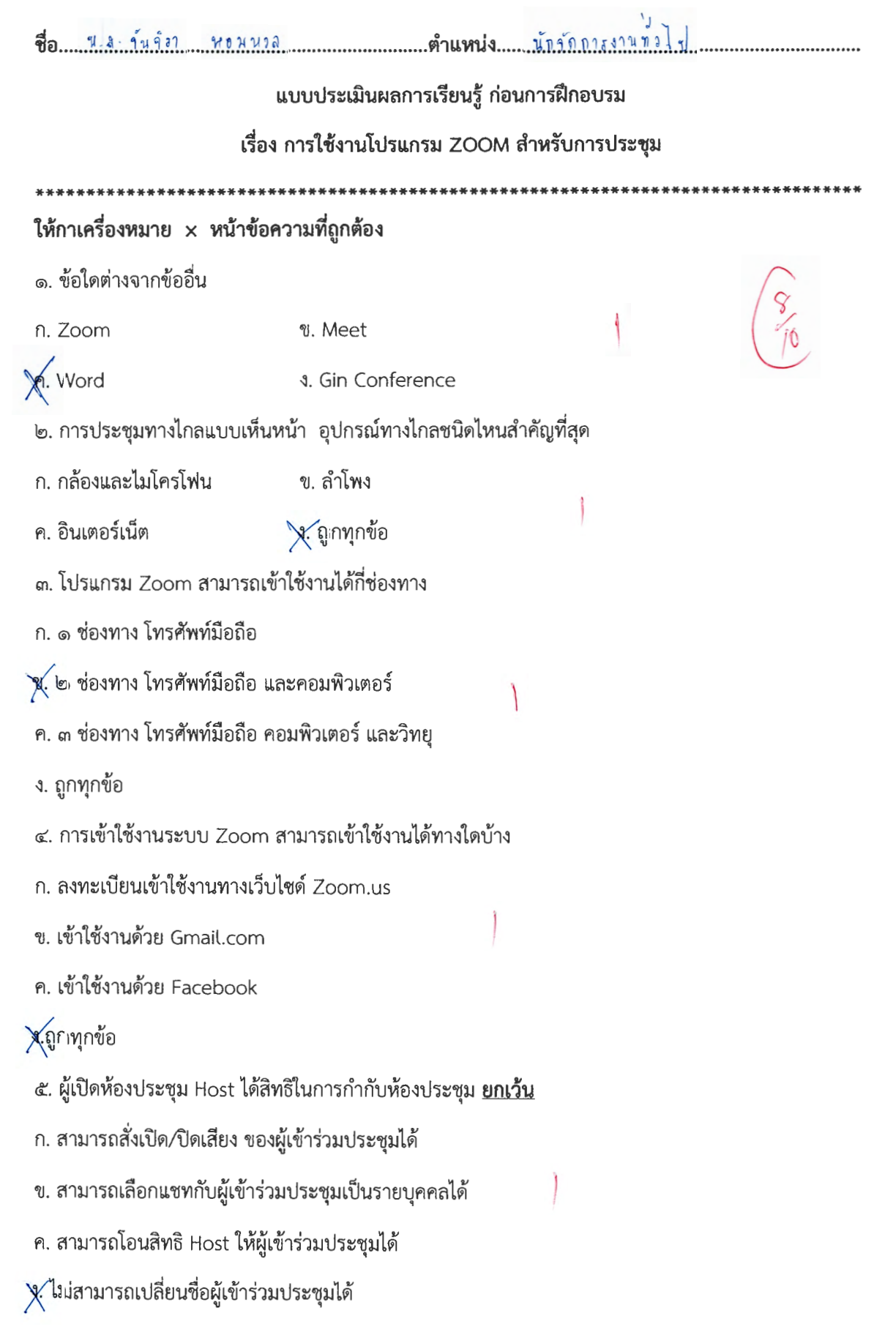

- ก. ๓๐ นาที
- · cto mVi ~. bo tnVi *"'-{\_*

 $\frac{1}{2}$ 

- n. manage participants X Share Screen P. Chat  $\qquad \qquad \text{A. Record}$
- $\,$ ๘. หากต้องการบันทึกการประชุม เราควรใช้เมนูใด
- n. manage participants vi. Share Screen
- $\mathsf{R}$ . Chat  $\mathsf{R}$  Record

๙. ในการประชุมระบบโปรแกรม Zoom ระบบสามารถบันทึกและแปลงไฟล์ ข้อใดถูกต้อง

- n. ระบบสามารถบันทึกและแปลงไฟล์ MP๒
- ข. ระบบสามารถบันทึกและแปลงไฟล์ MP๓

 $\bigotimes$ ์ ระบบสามารถบันทึกและแปลงไฟล์ MP  $\ll$ 

ึง. ถูกทุกขอ

๑๐. เราสามารถเขาเชงานเปดเชอุปกรณเนหองประชุมเดหลายวธ ขอเดเรยงลาดบ <u>ผด</u>

n. สวิตซ์ไฟ – อินเตอร์เน็ต – คอมพิวเตอร์ – จอขยายภาพ – ลำโพง - เข้าใช้โปรแกรม Zoom

ช. สวิตซ์ไฟ – คอมพิวเตอ์ – จอขยายภาพ – ลำโพง – เข้าใช้โปรแกรม Zoom - อินเตอร์เน็ต

 $\,$ ค. สวิตช์ไฟ – จอขยายภาพ – คอมพิวเตอร์ – อินเตอร์เน็ต – ลำโพง - เข้าใช้โปรแกรม Zoom  $\,$   $\,\bigwedge\,$  $\bigtimes$ ส วิตซ์ไฟ – ลำโพง – คอมพิวเตอร์ – จอขยายภาพ - เข้าใช้โปรแกรม Zoom - อินเตอร์เน็ต

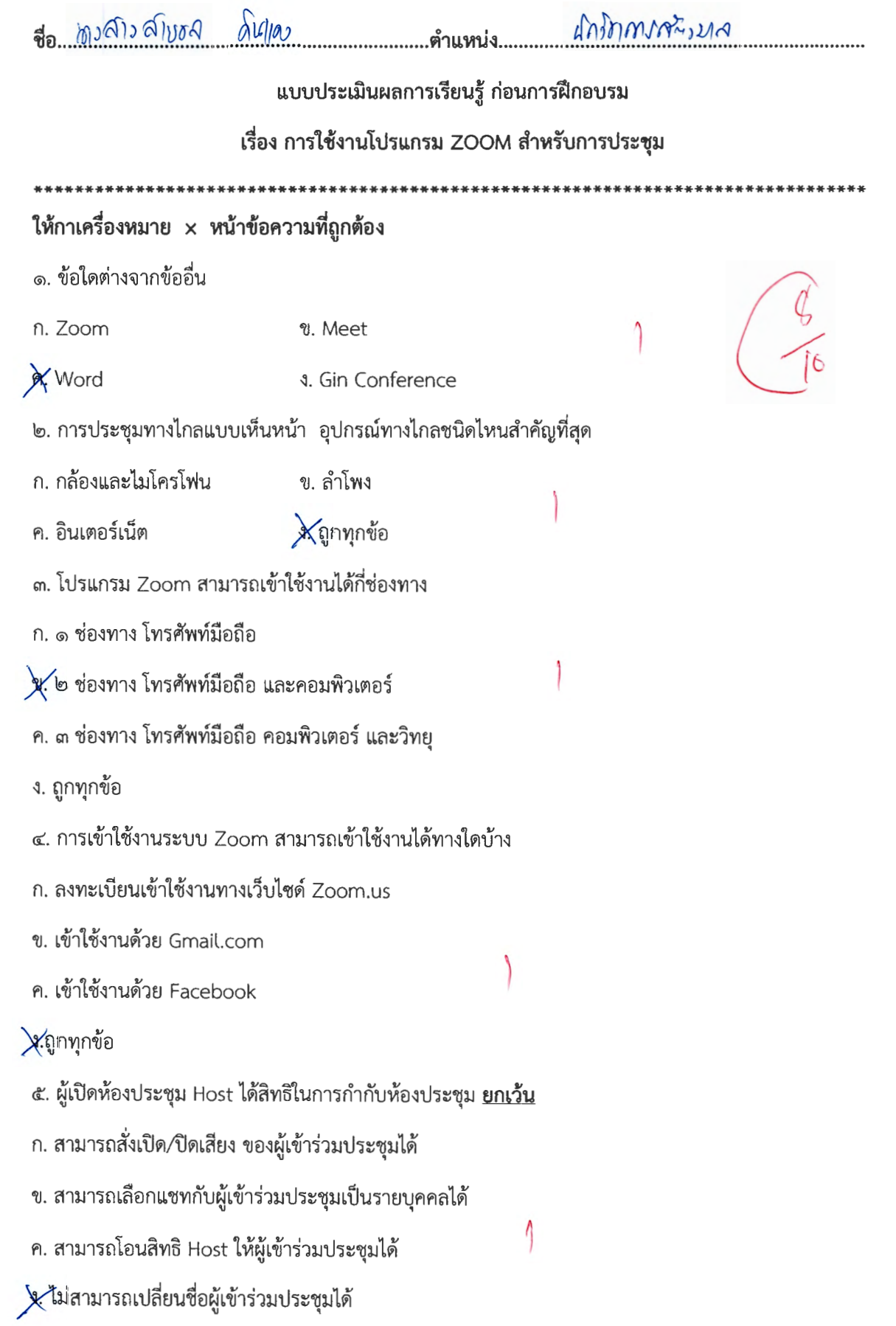

- **x** ๔๐ นาที ก. ๓๐ นาที
- ง. ๖๐ นาที ค. ๕๐ นาที

๗.หากผู้เข้าร่วมประชุมจะนำเสนอที่ประชุม โดยต้องให้ผู้เข้าร่วมประชุมเห็นหน้าจอเราควรใช้เมนูใด

X. Share Screen n. manage participants

ง. Record ค. Chat

.๘. หากต้องการบันทึกการประชุม เราควรใช้เมนูใด

- n. manage participants ข. Share Screen
- X Record ค. Chat

๙. ในการประชุมระบบโปรแกรม Zoom ระบบสามารถบันทึกและแปลงไฟล์ ข้อใดถูกต้อง

- ึก. ระบบสามารถบันทึกและแปลงไฟล์ MP๒
- ข. ระบบสามารถบันทึกและแปลงไฟล์ MP๓
- ค. ระบบสามารถบันทึกและแปลงไฟล์ MP ๔

#### $\bigtimes$ ถูกทุกข้อ

๑๐. เราสามารถเข้าใช้งานเปิดใช้อุปกรณ์ในห้องประชุมได้หลายวิธี ข้อใดเรียงลำดับ <u>ผิด</u>

ก. สวิตซ์ไฟ – อินเตอร์เน็ต – คอมพิวเตอร์ – จอขยายภาพ – ลำโพง - เข้าใช้โปรแกรม Zoom

ข. สวิตซ์ไฟ – คอมพิวเตอ์ – จอขยายภาพ – ลำโพง – เข้าใช้โปรแกรม Zoom - อินเตอร์เน็ต

 $\bigtimes$ สวิตซ์ไฟ – จอขยายภาพ – คอมพิวเตอร์ – อินเตอร์เน็ต – ลำโพง - เข้าใช้โปรแกรม Zoom

ง. สวิตซ์ไฟ -- ลำโพง -- คอมพิวเตอร์ -- จอขยายภาพ - เข้าใช้โปรแกรม Zoom - อินเตอร์เน็ต

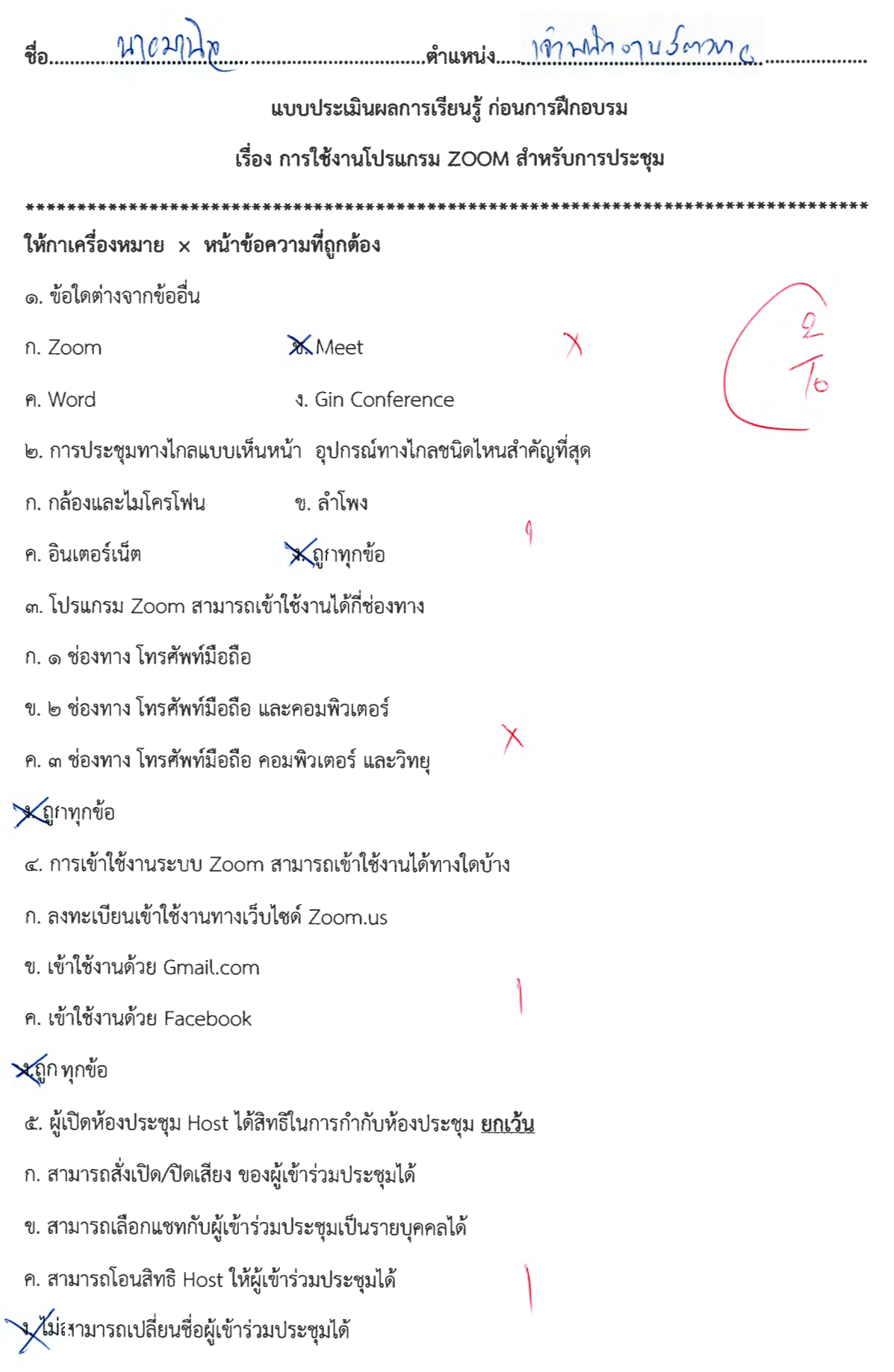

๖. การใช้โปรแกรม Zoom แบบ Basic Personal Meeting สามารถใช้งานได้นาน กี่นาทีต่อรอบการประชุม โ∧ัดเว นาที ข. ๔๐ นาที χ ค. ๕๐ นาที ง. ๖๐ นาที ๗.หากผู้เข้าร่วมประชุมจะนำเสนอที่ประชุม โดยต้องให้ผู้เข้าร่วมประชุมเห็นหน้าจอเราควรใช้เมนูใด ข. Share Screen n. manage participants  $\times$ **x**Chat **4. Record** ๘. หากต้องการบันทึกการประชุม เราควรใช้เมนูใด n. manage participants Share Screen  $\times$ **4. Record** ค. Chat ๙. ในการประชุมระบบโปรแกรม Zoom ระบบสามารถบันทึกและแปลงไฟล์ ข้อใดถูกต้อง ก. ระบบสามารถบันทึกและแปลงไฟล์ MP๒ ข. ระบบสามารถบันทึกและแปลงไฟล์ MP๓  $\hspace{0.1cm}\times$ ค. ระบบสามารถบันทึกและแปลงไฟล์ MP ๔ Xถูกทุกข้อ ๑๐. เราสามารถเข้าใช้งานเปิดใช้อุปกรณ์ในห้องประชุมได้หลายวิธี ข้อใดเรียงลำดับ <u>ผิด</u> ก. สวิตช์ไฟ – อินเตอร์เน็ต – คอมพิวเตอร์ – จอขยายภาพ – ลำโพง - เข้าใช้โปรแกรม Zoom ช. สวิตช์ไฟ – คอมพิวเตอ์ – จอขยายภาพ – ลำโพง – เข้าใช้โปรแกรม Zoom - อินเตอร์เน็ต  $\times$  $\bigtimes$ สวิตช์ไฟ – จอขยายภาพ – คอมพิวเตอร์ – อินเตอร์เน็ต – ลำโพง - เข้าใช้โปรแกรม Zoom ง. สวิตช์ไฟ – ลำโพง – คอมพิวเตอร์ – จอขยายภาพ - เข้าใช้โปรแกรม Zoom - อินเตอร์เน็ต

- ๒ -

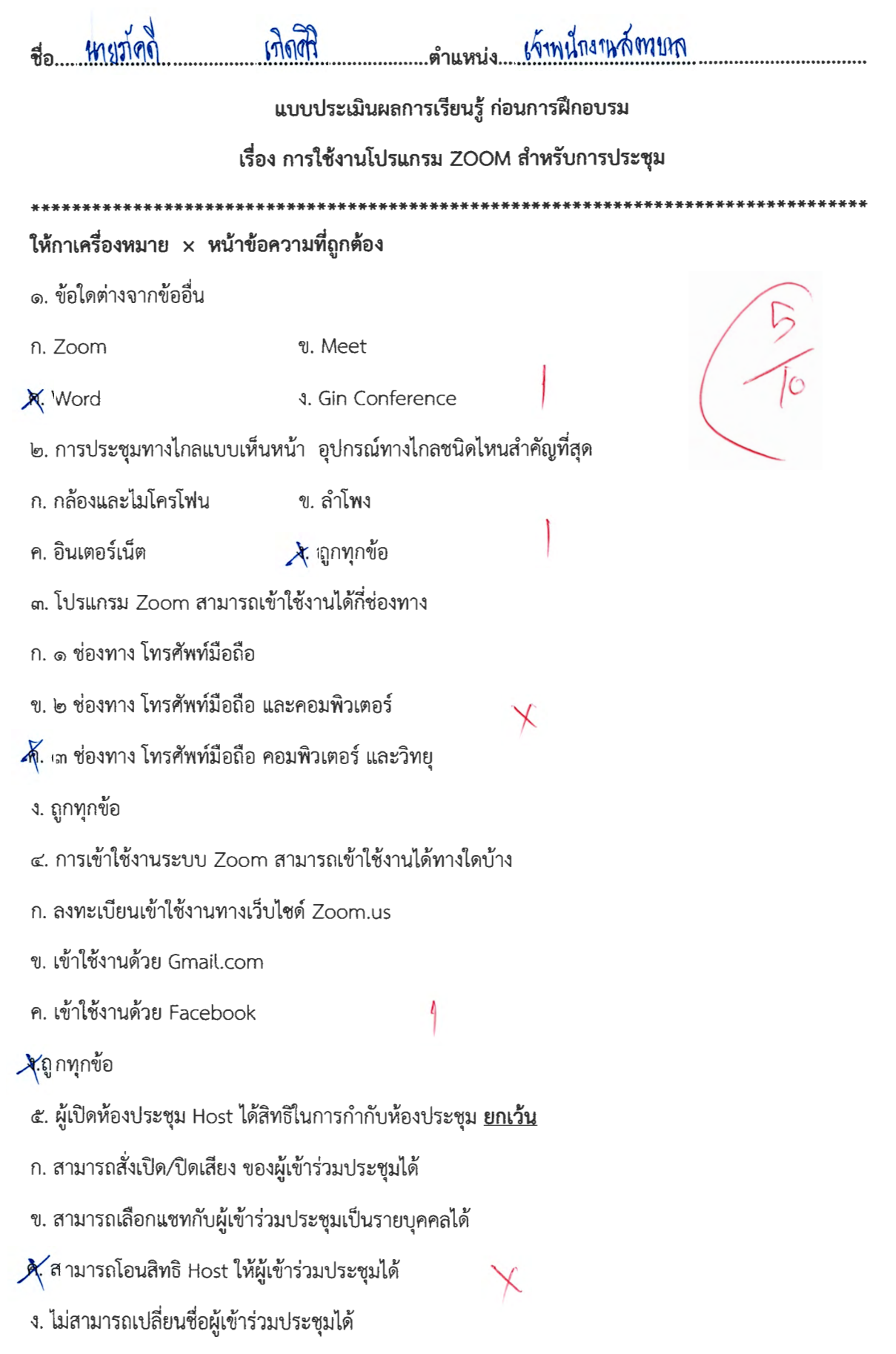

- ข. ๔๐ นาที ก. ๓๐ นาที
- ง. ๖๐ นาที A. ๕๐ นาที

๗.หากผู้เข้าร่วมประชุมจะนำเสนอที่ประชุม โดยต้องให้ผู้เข้าร่วมประชุมเห็นหน้าจอเราควรใช้เมนูใด

- X: Share Screen n. manage participants **4. Record** ค. Chat
- ๘. หากต้องการบันทึกการประชุม เราควรใช้เมนูใด
- n. manage participants ข. Share Screen
- $\chi$  Chat **4. Record**

๙. ในการประชุมระบบโปรแกรม Zoom ระบบสามารถบันทึกและแปลงไฟล์ ข้อใดถูกต้อง

- ก. ระบบสามารถบันทึกและแปลงไฟล์ MP๒
- ข. ระบบสามารถบันทึกและแปลงไฟล์ MP๓
- ค. ระบบสามารถบันทึกและแปลงไฟล์ MP ๔
- √ุ้. ถูกทุกข้อ

๑๐. เราสามารถเข้าใช้งานเปิดใช้อุปกรณ์ในห้องประชุมได้หลายวิธี ข้อใดเรียงลำดับ <u>ผิด</u> ก. สวิตช์ไฟ – อินเตอร์เน็ต – คอมพิวเตอร์ – จอขยายภาพ – ลำโพง - เข้าใช้โปรแกรม Zoom X. เสวิตซ์ไฟ – คอมพิวเตอ์ – จอขยายภาพ – ลำโพง – เข้าใช้โปรแกรม Zoom - อินเตอร์เน็ต ค. สวิตช์ไฟ – จอขยายภาพ – คอมพิวเตอร์ – อินเตอร์เน็ต – ลำโพง - เข้าใช้โปรแกรม Zoom ง. สวิตซ์ไฟ – ลำโพง – คอมพิวเตอร์ – จอขยายภาพ - เข้าใช้โปรแกรม Zoom - อินเตอร์เน็ต

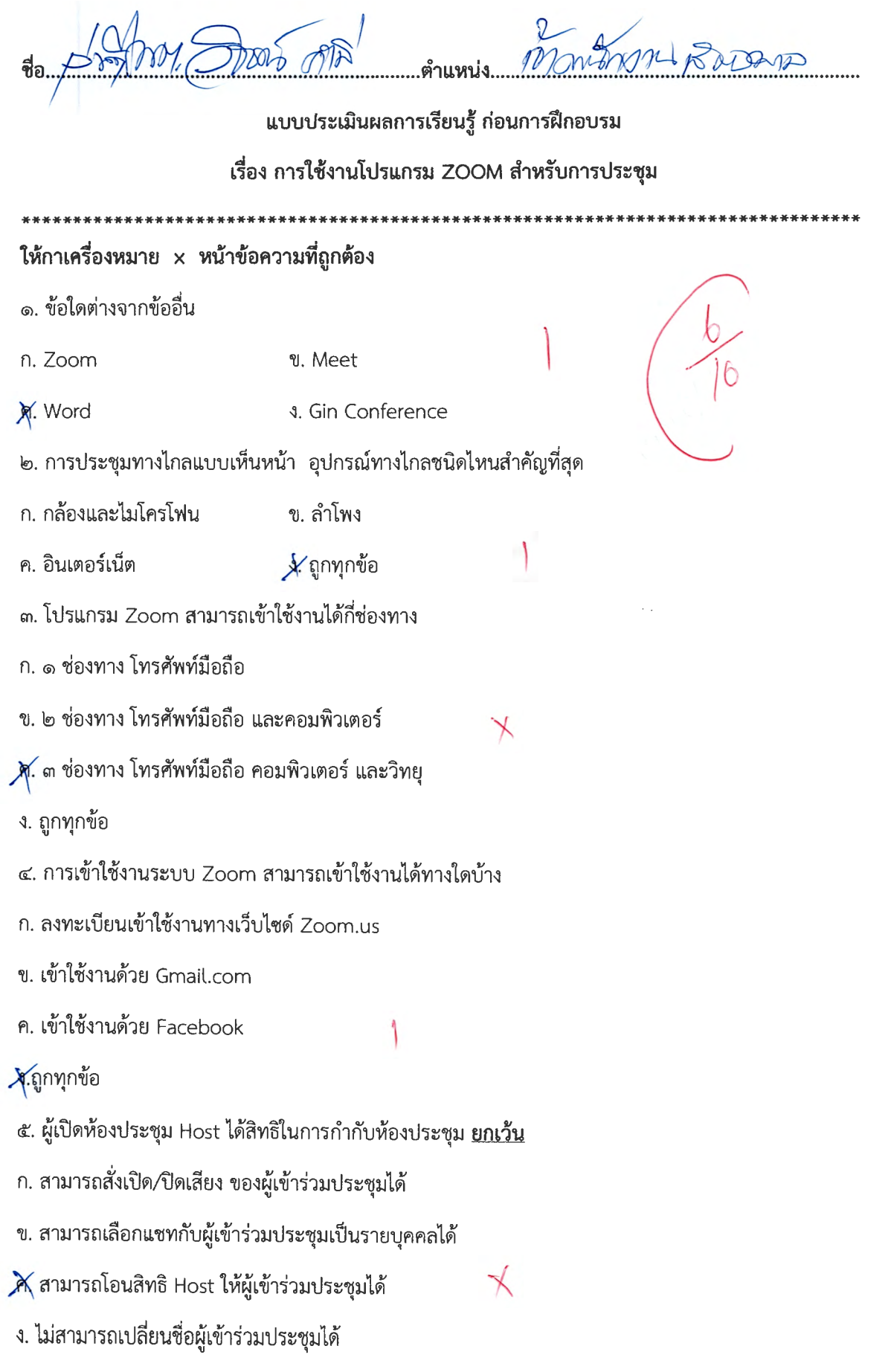

 $\times$ 

- ข. ๔๐ นาที ก. ๓๐ นาที
- ง. ๖๐ นาที A ๕๐ นาที

๗.หากผู้เข้าร่วมประชุมจะนำเสนอที่ประชุม โดยต้องให้ผู้เข้าร่วมประชุมเห็นหน้าจอเราควรใช้เมนูใด

n. manage participants X Share Screen

**4. Record** ค. Chat

๘. หากต้องการบันทึกการประชุม เราควรใช้เมนูใด

- n. manage participants ข. Share Screen
- X Chat **4. Record**

๙. ในการประชุมระบบโปรแกรม Zoom ระบบสามารถบันทึกและแปลงไฟล์ ข้อใดถูกต้อง

ก. ระบบสามารถบันทึกและแปลงไฟล์ MP๒

ข. ระบบสามารถบันทึกและแปลงไฟล์ MP๓

- $\bigtimes$  ระบบสามารถบันทึกและแปลงไฟล์ MP ๔
- ง. ถูกทุกข้อ

๑๐. เราสามารถเข้าใช้งานเปิดใช้อุปกรณ์ในห้องประชุมได้หลายวิธี ข้อใดเรียงลำดับ <u>ผิด</u>

ก. สวิตช์ไฟ – อินเตอร์เน็ต – คอมพิวเตอร์ – จอขยายภาพ – ลำโพง - เข้าใช้โปรแกรม Zoom

 $\mathcal{\breve{A}}$  :สวิตช์ไฟ – คอมพิวเตอ์ – จอขยายภาพ – ลำโพง – เข้าใช้โปรแกรม Zoom - อินเตอร์เน็ต

- ค. สฺวิตฺช์ไฟ จอขยายภาพ คอมพิวเตอร์ อินเตอร์เน็ต ลำโพง เข้าใช้โปรแกรม Zoom
- ง. สวิตซ์ไฟ -- ลำโพง คอมพิวเตอร์ -- จอขยายภาพ เข้าใช้โปรแกรม Zoom อินเตอร์เน็ต

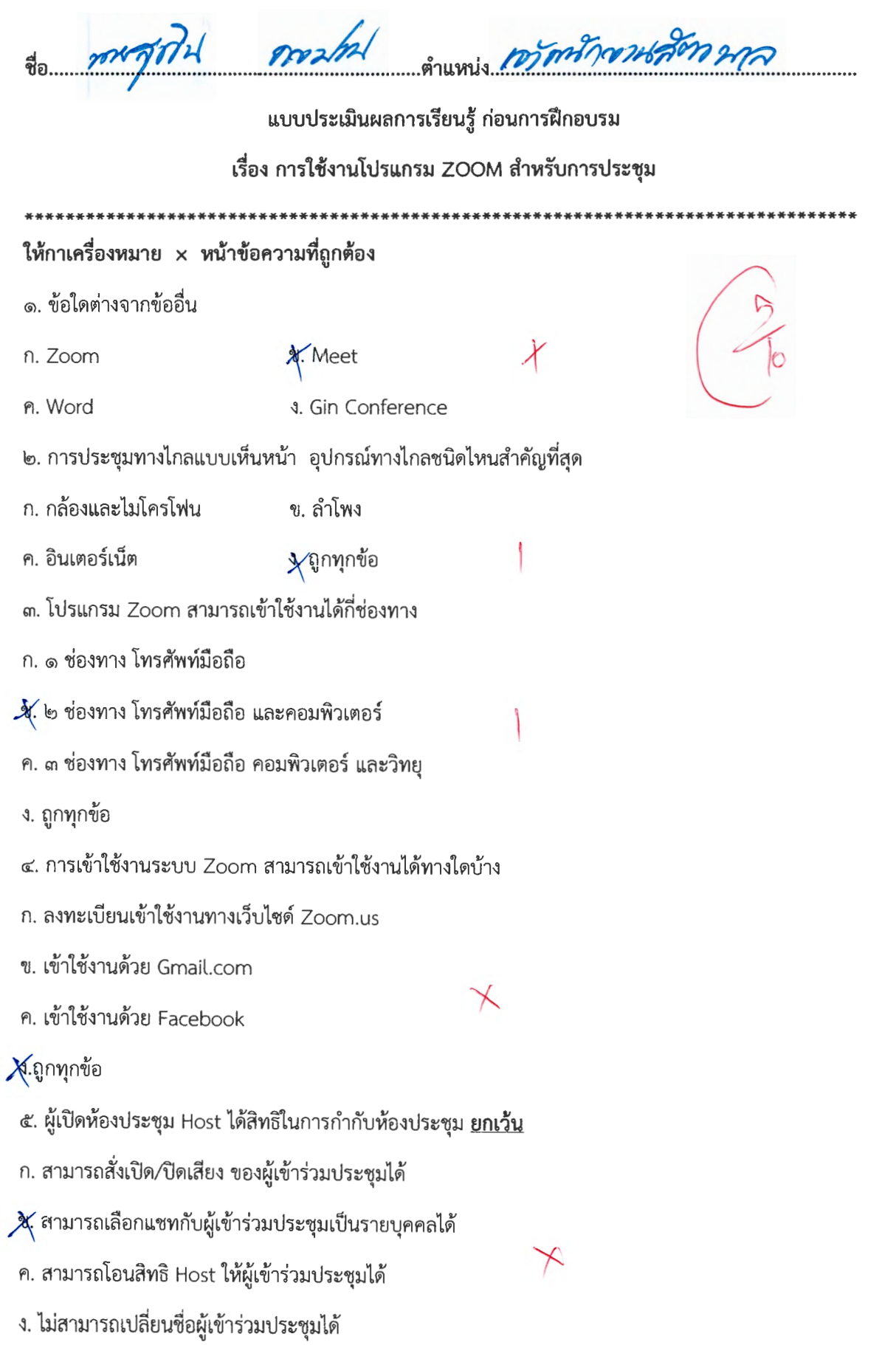

≬

Y)

- X (สอ นาที ก. ๓๐ นาที
- ง. ๖๐ นาที ค. ๕๐ นาที

๗.หากผู้เข้าร่วมประชุมจะนำเสนอที่ประชุม โดยต้องให้ผู้เข้าร่วมประชุมเห็นหน้าจอเราควรใช้เมนูใด

- X. Share Screen n. manage participants
- **4. Record** ค. Chat
- ๘. หากต้องการบันทึกการประชุม เราควรใช้เมนูใด
- ข. Share Screen n. manage participants
- $\lambda$ : Record ค. Chat

๙. ในการประชุมระบบโปรแกรม Zoom ระบบสามารถบันทึกและแปลงไฟล์ ข้อใดถูกต้อง

- ก. ระบบสามารถบันทึกและแปลงไฟล์ MP๒
- ข. ระบบสามารถบันทึกและแปลงไฟล์ MP๓
- ค. ระบบสามารถบันทึกและแปลงไฟล์ MP ๔
- X. เถูกทุกข้อ

๑๐. เราสามารถเข้าใช้งานเปิดใช้อุปกรณ์ในห้องประชุมได้หลายวิธี ข้อใดเรียงลำดับ <u>ผิด</u>

- ก. สวิตช์ไฟ อินเตอร์เน็ต คอมพิวเตอร์ จอขยายภาพ ลำโพง เข้าใช้โปรแกรม Zoom
- ข. สวิตช์ไฟ คอมพิวเตอ์ จอขยายภาพ ลำโพง เข้าใช้โปรแกรม Zoom อินเตอร์เน็ต
- X. สวิตช์ไฟ จอขยายภาพ คอมพิวเตอร์ อินเตอร์เน็ต ลำโพง เข้าใช้โปรแกรม Zoom
- ง. สวิตช์ไฟ ลำโพง คอมพิวเตอร์ จอขยายภาพ เข้าใช้โปรแกรม Zoom อินเตอร์เน็ต

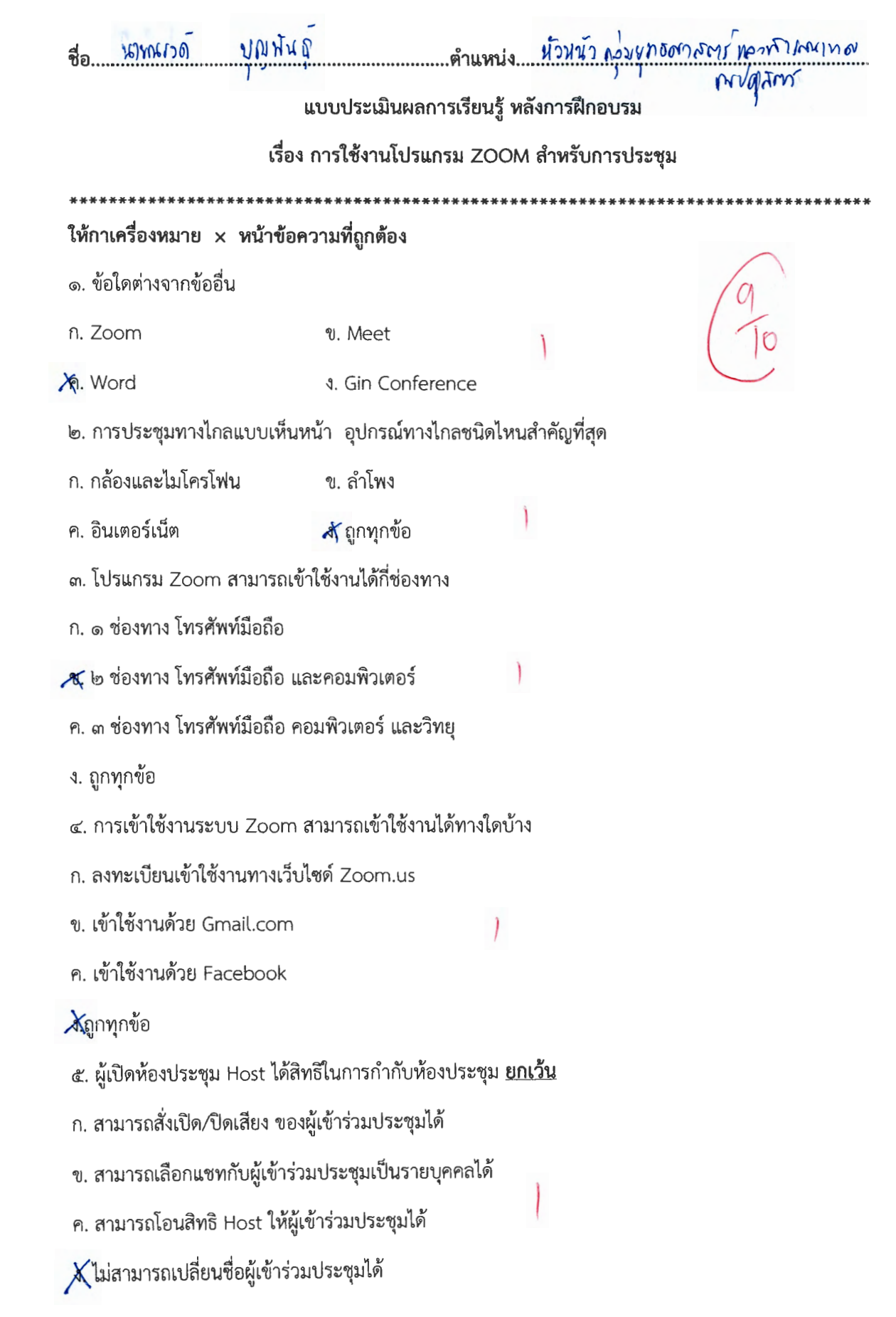

- ก. ๓๐ นาที 8 (น้อ นาที
- ค. ๕๐ นาที

๗.หากผู้เข้าร่วมประชุมจะนำเสนอที่ประชุม โดยต้องให้ผู้เข้าร่วมประชุมเห็นหน้าจอเราควรใช้เมนูใด

ง. ๖๐ นาที

X Share Screen n. manage participants

ค. Chat **J.** Record

๘. หากต้องการบันทึกการประชุม เราควรใช้เมนูใด

n. manage participants ข. Share Screen

**X** Chat

๙. ในการประชุมระบบโปรแกรม Zoom ระบบสามารถบันทึกและแปลงไฟล์ ข้อใดถูกต้อง

**4. Record** 

ก. ระบบสามารถบันทึกและแปลงไพ่ล์ MP๒

ข. ระบบสามารถบันทึกและแปลงไฟล์ MP๓

K ระบบสามารถบันทึกและแปลงไฟล์ MP ๔

ง. ถูกทุกข้อ

๑๐. เราสามารถเข้าใช้งานเปิดใช้อุปกรณ์ในห้องประชุมได้หลายวิธี ข้อใดเรียงลำดับ <u>ผิด</u>

ก. สวิตช์ไฟ – อินเตอร์เน็ต – คอมพิวเตอร์ – จอขยายภาพ – ลำโพง - เข้าใช้โปรแกรม Zoom

 $\bigtimes$ สวิตซ์ไฟ – คอมพิวเตอ์ – จอขยายภาพ – ลำโพง – เข้าใช้โปรแกรม Zoom - อินเตอร์เน็ต

ค. สวิตซ์ไฟ -- จอขยายภาพ – คอมพิวเตอร์ – อินเตอร์เน็ต – ลำโพง - เข้าใช้โปรแกรม Zoom

ง. สวิตช์ไพ่ – ลำโพง – คอมพิวเตอร์ – จอขยายภาพ - เข้าใช้โปรแกรม Zoom - อินเตอร์เน็ต

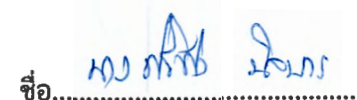

แบบประเมินผลการเรียนรู้ หลังการฝึกอบรม

### เรื่อง การใช้งานโปรแกรม ZOOM สำหรับการประชุม

- ให้กาเครื่องหมาย  $\times$  หน้าข้อความที่ถูกต้อง ๑. ข้อใดต่างจากข้ออื่น n. Zoom ข. Meet
- **R** Word
- **4. Gin Conference**
- ๒. การประชุมทางไกลแบบเห็นหน้า อุปกรณ์ทางไกลชนิดไหนสำคัญที่สุด
- ก. กล้องและไมโครโฟน ข. ลำโพง
- ค. อินเตอร์เน็ต ์ ซี ย<sup>ื</sup>กมุ่น *จ*ุ
- ๓. โปรแกรม Zoom สามารถเข้าใช้งานได้กี่ช่องทาง
- ก. ๑ ช่องทาง โทรศัพท์มือถือ
- **่≰ l**๒ ช่องทาง โทรศัพท์มือถือ และคอมพิวเตอร์
- ค. ๓ ช่องทาง โทรศัพท์มือถือ คอมพิวเตอร์ และวิทยุ
- ง. ถูกทุกข้อ
- ๔. การเข้าใช้งานระบบ Zoom สามารถเข้าใช้งานได้ทางใดบ้าง
- ก. ลงทะเบียนเข้าใช้งานทางเว็บไซด์ Zoom.us
- ข. เข้าใช้งานด้วย Gmail.com
- ค. เข้าใช้งานด้วย Facebook
- 4 ถูกทุกข้อ
	- ๕. ผู้เปิดห้องประชุม Host ได้สิทธิในการกำกับห้องประชุม <u>ยกเว้น</u>
	- ก. สามารถสั่งเปิด/ปิดเสียง ของผู้เข้าร่วมประชุมได้
	- ข. สามารถเลือกแชทกับผู้เข้าร่วมประชุมเป็นรายบุคคลได้
	- ค. สามารถโอนสิทธิ Host ให้ผู้เข้าร่วมประชุมได้
- $\mathcal A$  ไม่สามารถเปลี่ยนชื่อผู้เข้าร่วมประชุมได้

- ช ๙๐ นาที ก. ๓๐ นาที
- ง. ๖๐ นาที ค. ๕๐ นาที

๗.หากผู้เข้าร่วมประชุมจะนำเสนอที่ประชุม โดยต้องให้ผู้เข้าร่วมประชุมเห็นหน้าจอเราควรใช้เมนูใด

- Share Screen n. manage participants
- ค. Chat **4. Record**
- ๘. หากต้องการบันทึกการประชุม เราควรใช้เมนูใด
- n. manage participants ซ. Share Screen
- $\rightarrow$  Record ค. Chat

๙. ในการประชุมระบบโปรแกรม Zoom ระบบสามารถบันทึกและแปลงไฟล์ ข้อใดถูกต้อง

- ก. ระบบสามารถบันทึกและแปลงไฟล์ MP๒
- ข. ระบบสามารถบันทึกและแปลงไฟล์ MP๓
- A. ระบบสามารถบันทึกและแปลงไฟล์ MP ๔
- ง. ถูกทุกข้อ

๑๐. เราสามารถเข้าใช้งานเปิดใช้อุปกรณ์ในห้องประชุมได้หลายวิธี ข้อใดเรียงลำดับ <u>ผิด</u>

ก. สวิตช์ไฟ – อินเตอร์เน็ต – คอมพิวเตอร์ – จอขยายภาพ – ลำโพง - เข้าใช้โปรแกรม Zoom  $\blacktriangleright$ สวิตซ์ไฟ – คอมพิวเตอ์ – จอขยายภาพ – ลำโพง – เข้าใช้โปรแกรม Zoom - อินเตอร์เน็ต ค. สวิตช์ไฟ -- จอขยายภาพ -- คอมพิวเตอร์ – อินเตอร์เน็ต – ลำโพง - เข้าใช้โปรแกรม Zoom

ง. สวิตช์ไฟ – ลำโพง – คอมพิวเตอร์ – จอขยายภาพ - เข้าใช้โปรแกรม Zoom - อินเตอร์เน็ต

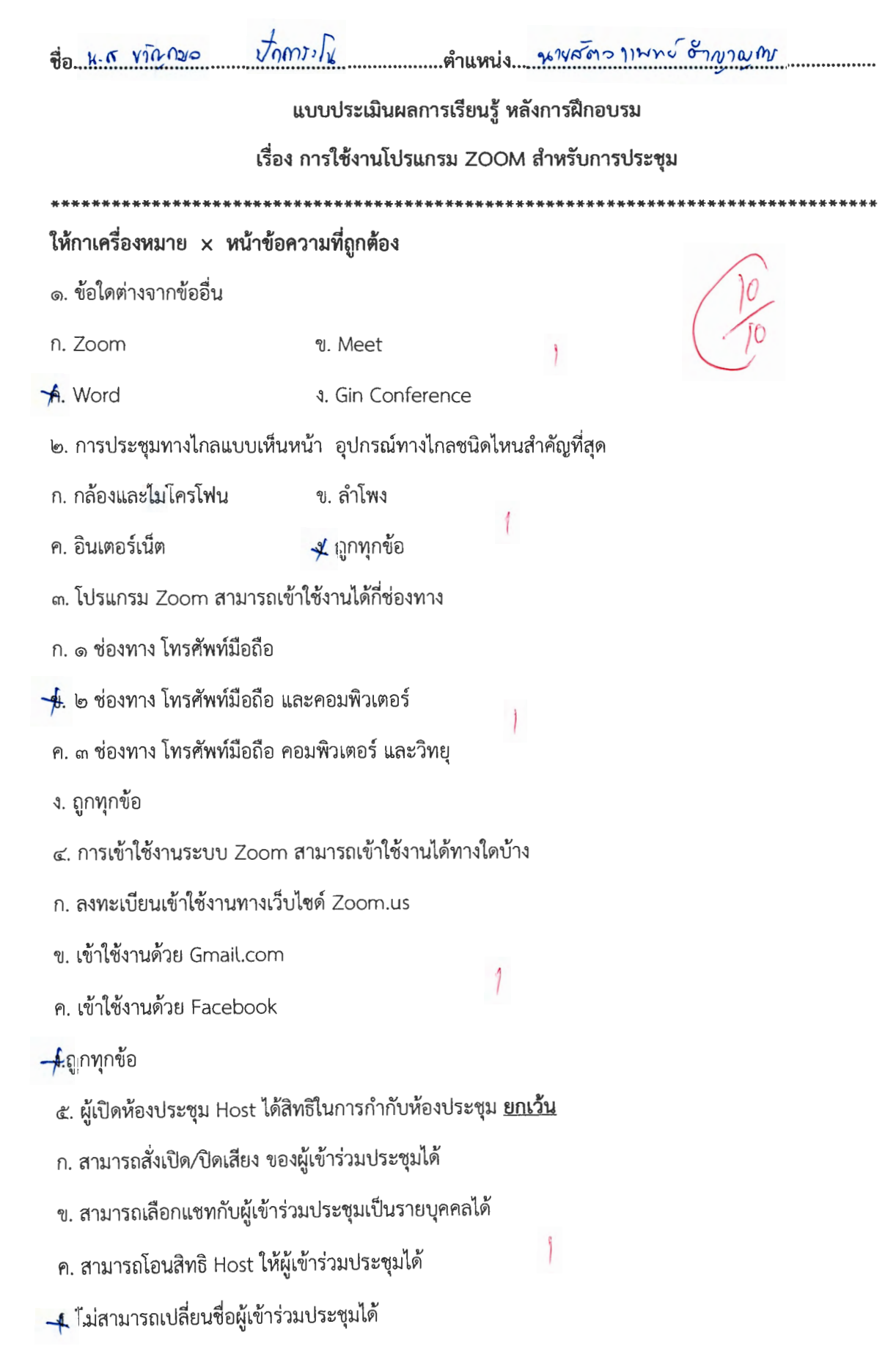

- $\frac{1}{4}$  (IO  $11\%$ ก. ๓๐ นาที
- ค. ๕๐ นาที ง. ๖๐ นาที

๗.หากผู้เข้าร่วมประชุมจะนำเสนอที่ประชุม โดยต้องให้ผู้เข้าร่วมประชุมเห็นหน้าจอเราควรใช้เมนูใด

- of Share Screen n. manage participants
- ค. Chat **4. Record**
- ๘. หากต้องการบันทึกการประชุม เราควรใช้เมนูใด
- n. manage participants ซ. Share Screen
- Record ค. Chat

๙. ในการประชุมระบบโปรแกรม Zoom ระบบสามารถบันทึกและแปลงไฟล์ ข้อใดถูกต้อง

- ก. ระบบสามารถบันทึกและแปลงไฟล์ MP๒
- ข. ระบบสามารถบันทึกและแปลงไฟล์ MP๓
- <u>. ค</u>. ระบบสามารถบันทึกและแปลงไฟล์ MP ๔
	- ึง. ถูกทุกข้อ

๑๐. เราสามารถเข้าใช้งานเปิดใช้อุปกรณ์ในห้องประชุมได้หลายวิธี ข้อใดเรียงลำดับ <u>ผิด</u>

ก. สวิตซ์ไฟ – อินเตอร์เน็ต – คอมพิวเตอร์ – จอขยายภาพ – ลำโพง - เข้าใช้โปรแกรม Zoom

 $\chi$  เสวิตช์ไฟ – คอมพิวเตอ์ – จอขยายภาพ – ลำโพง – เข้าใช้โปรแกรม Zoom - อินเตอร์เน็ต

ค. สวิตซ์ไฟ – จอขยายภาพ – คอมพิวเตอร์ – อินเตอร์เน็ต – ลำโพง - เข้าใช้โปรแกรม Zoom

ง. สวิตช์ไฟ – ลำโพง – คอมพิวเตอร์ – จอขยายภาพ - เข้าใช้โปรแกรม Zoom - อินเตอร์เน็ต

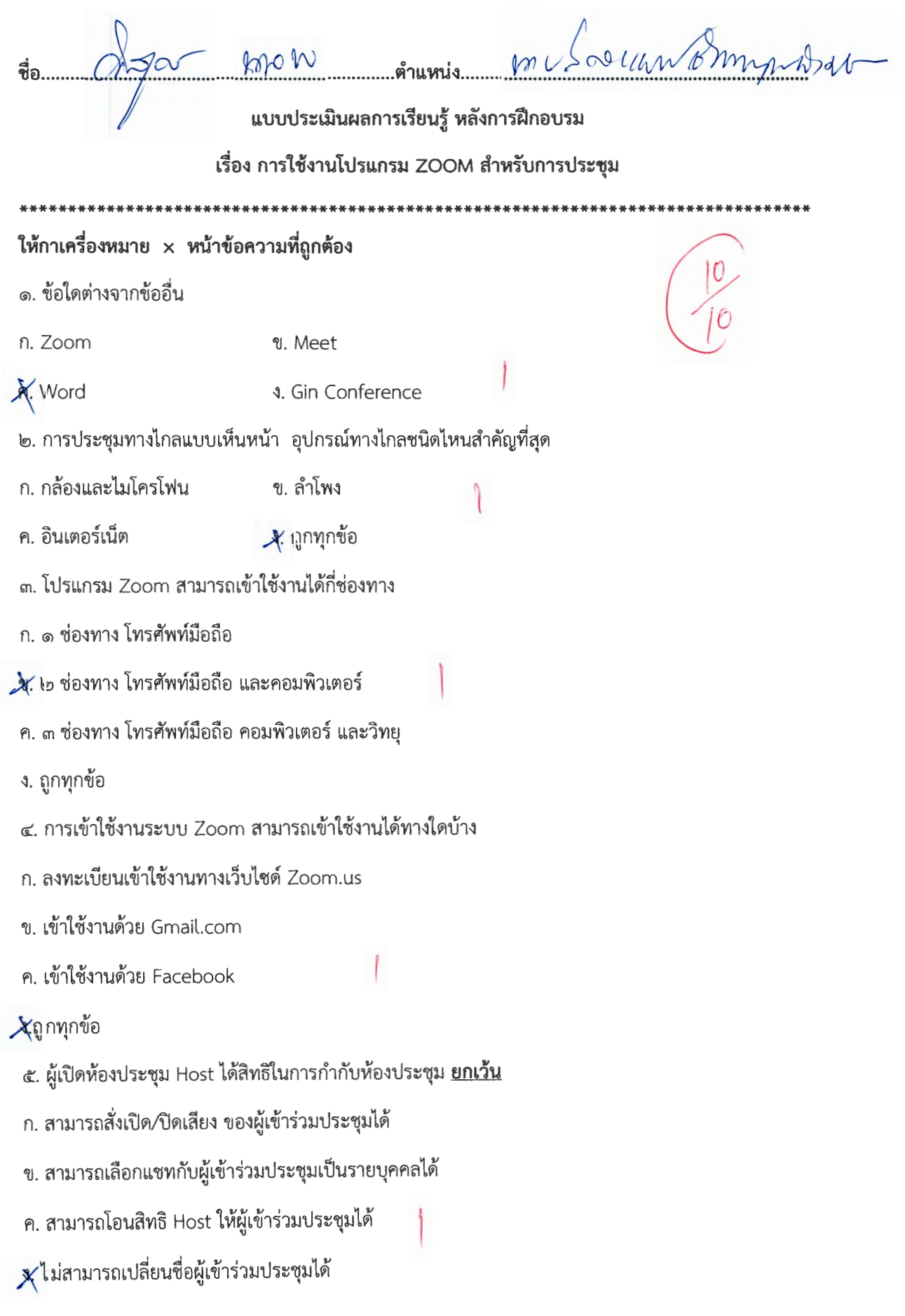

- n. Q1o 'U1Vi *Jr* ci'.o 'Ll1Vi
- A. cto 'U1Vi -!l. bo 'l.J1'VI ""

๗.หากผู้เข้าร่วมประชุมจะนำเสนอที่ประชุม โดยต้องให้ผู้เข้าร่วมประชุมเห็นหน้าจอเราควรใช้เมนูใด

- n. manage participants  $\mathcal{R}$  Share Screen
- ff. Chat  $\blacksquare$  . Record
- $\,$ ๘. หากต้องการบันทึกการประชุม เราควรใช้เมนูใด
- ก. manage participants ข. Share Screen
- ค. Chat **A**. Record

๙. โนการประชุมระบบโปรแกรม Zoom ระบบสามารถบันทักและแปลงโฟล์ ขอโดถูกตอง

- ก. ระบบสามารถบันทึกและแปลงไฟล์ MP๒
- ช. ระบบสามารถบันทึกและแปลงไฟล์ MP๓
- $-$ ้ง $\cdot$  ระบบสามารถบันทึกและแปลงไฟล์ MP  $\ll$ 
	- ง. ถูกทุกขอ

๑๐. เราสามารถเข้าใช้งานเปิดใช้อุปกรณ์ในห้องประชุมได้หลายวิธี ข้อใดเรียงลำดับ <u>ผิด</u>

n. สวิตช์ไฟ – อินเตอร์เน็ต – คอมพิวเตอร์ – จอขยายภาพ – ลำโพง - เข้าใช้โปรแกรม Zoom

 $\chi$ สวิตช์ไฟ - คอมพิวเตอ์ - จอขยายภาพ - ลำโพง - เข้าใช้โปรแกรม Zoom - อินเตอร์เน็ต

ค. สวิตซ์ไฟ – จอขยายภาพ – คอมพิวเตอร์ – อินเตอร์เน็ต – ลำโพง - เข้าใช้โปรแกรม Zoom

ง. สวิตซ์ไฟ - ลำโพง - คอมพิวเตอร์ - จอขยายภาพ - เข้าใช้โปรแกรม Zoom - อินเตอร์เน็ต

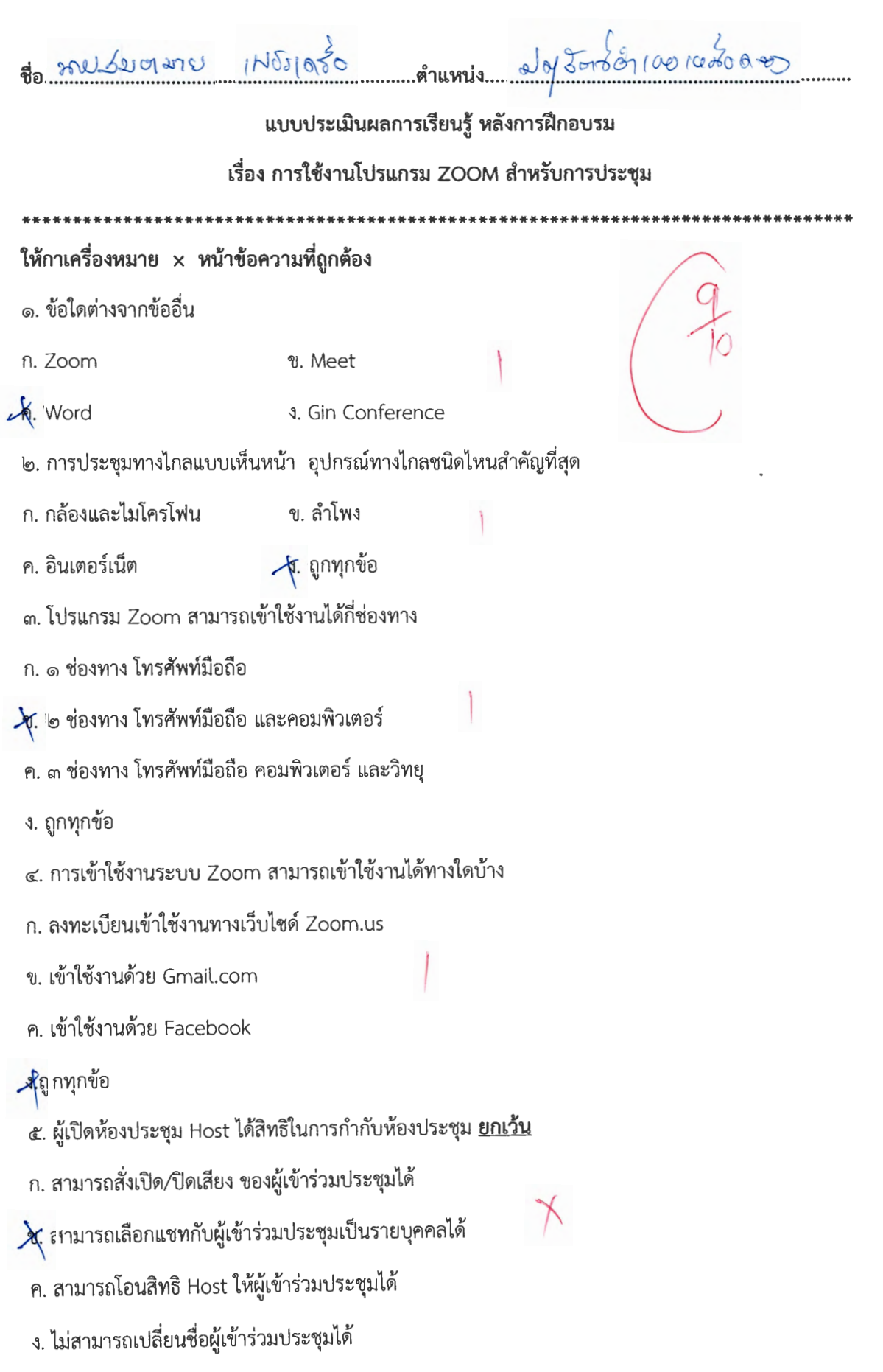

 $\label{eq:2.1} \frac{1}{\sqrt{2}}\int_{\mathbb{R}^3}\frac{1}{\sqrt{2}}\left(\frac{1}{\sqrt{2}}\right)^2\left(\frac{1}{\sqrt{2}}\right)^2\left(\frac{1}{\sqrt{2}}\right)^2\left(\frac{1}{\sqrt{2}}\right)^2\left(\frac{1}{\sqrt{2}}\right)^2.$ 

- n. i;no 'U1Vi *)'.* cs'.o 'W1Vi
- l'l. ~o 'W1Vi 'l. bo 'U1Vi

el.หากผู้เข้าร่วมประชุมจะนำเสนอที่ประชุม โดยต้องให้ผู้เข้าร่วมประชุมเห็นหน้าจอเราควรใช้เมนูใด

n. manage participants % Share Screen

ค. Chat **4. Record** 

 $\,$ ๘. หากต้องการบันทึกการประชุม เราควรใช้เมนูใด

- ก. manage participants ข. Share Screen
- $\mathcal A$ . Chat  $\mathcal A'$ . Record

«. ในการประชุมระบบโปรแกรม Zoom ระบบสามารถบันทึกและแปลงไฟล์ ข้อใดถูกต้อง

ก. ระบบสามารถบันทึกและแปลงไฟล์ MP๒

ข. ระบบสามารถบันทึกและแปลงไฟล์ MP๓

 $\oint$ . ระบบสามารถบันทึกและแปลงไฟล์ MP  $\ll$ 

ง. ถูกทุกขอ

๑๐. เราสามารถเข้าใช้งานเปิดใช้อุปกรณ์ในห้องประชุมได้หลายวิธี ข้อใดเรียงลำดับ <u>ผิด</u>

n. สวิตช์ไฟ – อินเตอร์เน็ต – คอมพิวเตอร์ – จอขยายภาพ – ลำโพง - เข้าใช้โปรแกรม Zoom

*\_*fy. สวิตช์ไฟ – คอมพิวเตอ์ – จอขยายภาพ – ลำโพง – เข้าใช้โปรแกรม Zoom - อินเตอร์เน็ต ค. สวิตซ์ไฟ - จอขยายภาพ - คอมพิวเตอร์ - อินเตอร์เน็ต - ลำโพง - เข้าใช้โปรแกรม Zoom ง. สวิตช์ไฟ – ลำโพง – คอมพิวเตอร์ – จอขยายภาพ - เข้าใช้โปรแกรม Zoom - อินเตอร์เน็ต

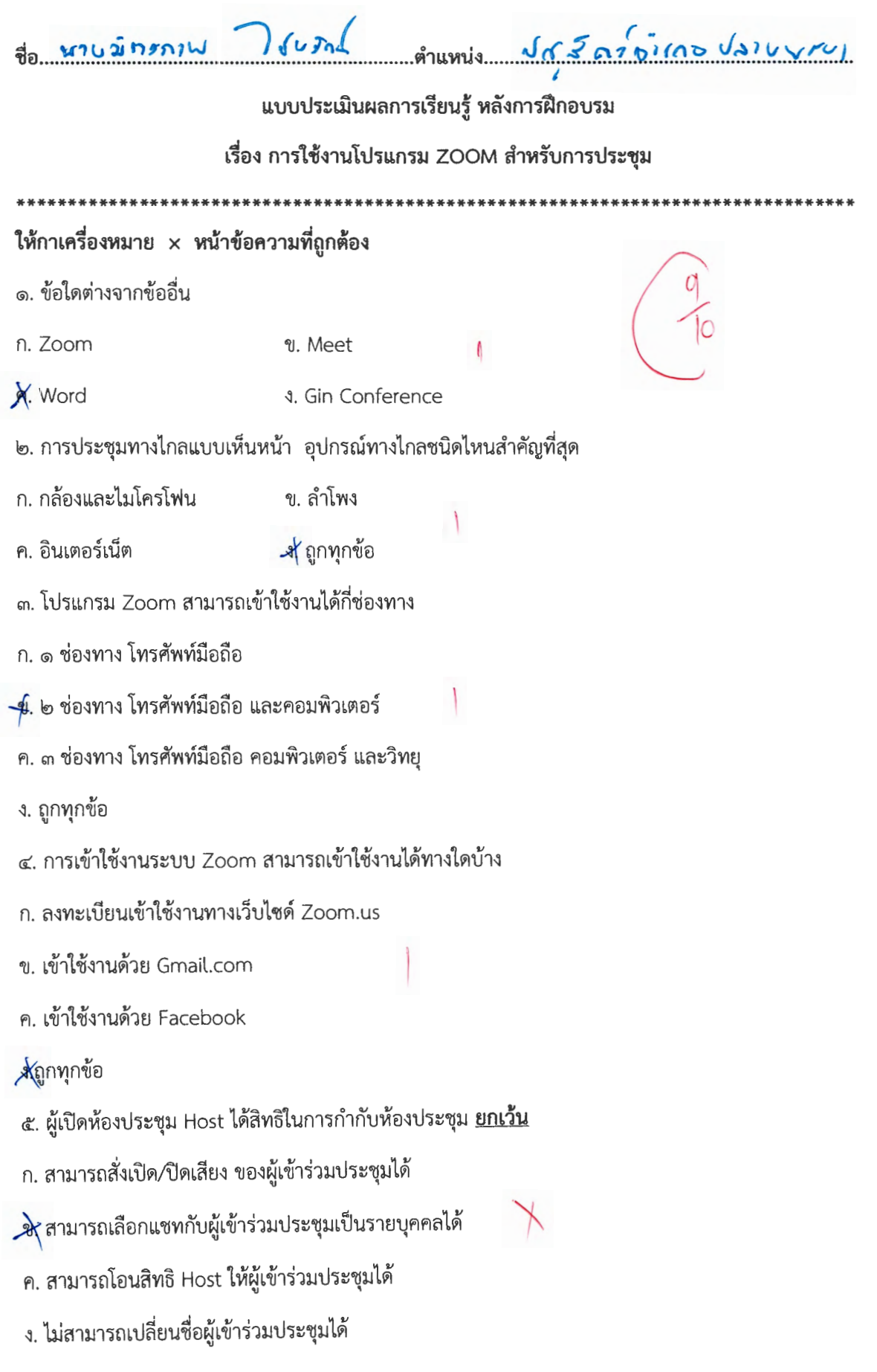

- ก. ๓๐ นาที  $%$  (20 นาที
- ค. ๕๐ นาที ง. ๖๐ นาที

๗.หากผู้เข้าร่วมประชุมจะนำเสนอที่ประชุม โดยต้องให้ผู้เข้าร่วมประชุมเห็นหน้าจอเราควรใช้เมนูใด

- n. manage participants J\' Share Screen
- fl . Chat . Record
- $\,$ ๘. หากต้องการบันทึกการประชุม เราควรใช้เมนูใด
- ก. manage participants ข. Share Screen
- fl . Chat **A** Record

. ในการประชุมระบบไปรแกรม Zoom ระบบสามารถบันทักและแปลงโฟล ขอโดถูกตอง

- ก. ระบบสามารถบันทึกและแปลงไฟล์ MP๒
- ข. ระบบสามารถบันทึกและแปลงไฟล์ MP๓
- $\mathcal{A}$ : ระบบสามารถบันทึกและแปลงไฟล์ MP  $\epsilon$ 
	- ง. ถูกทุกขอ

๑๐. เราสามารถเข้าใช้งานเปิดใช้อุปกรณ์ในห้องประชุมได้หลายวิธี ข้อใดเรียงลำดับ <u>ผิด</u>

n. สวิตซ์ไฟ -- อินเตอร์เน็ต -- คอมพิวเตอร์ -- จอขยายภาพ -- ลำโพง - เข้าใช้โปรแกรม Zoom

*)\* i.'111'l"1f"l'VJ - flB11~1Ll'leJ - :uei'UtJ1tJm'Yl - ~11'Yl~ - 1,'l111m'll11,1,m11 Zoom - 8mt>rn1Li1(1)

ค. สวิตซ์ไฟ – จอขยายภาพ – คอมพิวเตอร์ – อินเตอร์เน็ต – ลำโพง - เข้าใช้โปรแกรม Zoom

ง. สวิตช์ไฟ – ลำโพง – คอมพิวเตอร์ – จอขยายภาพ - เข้าใช้โปรแกรม Zoom - อินเตอร์เน็ต

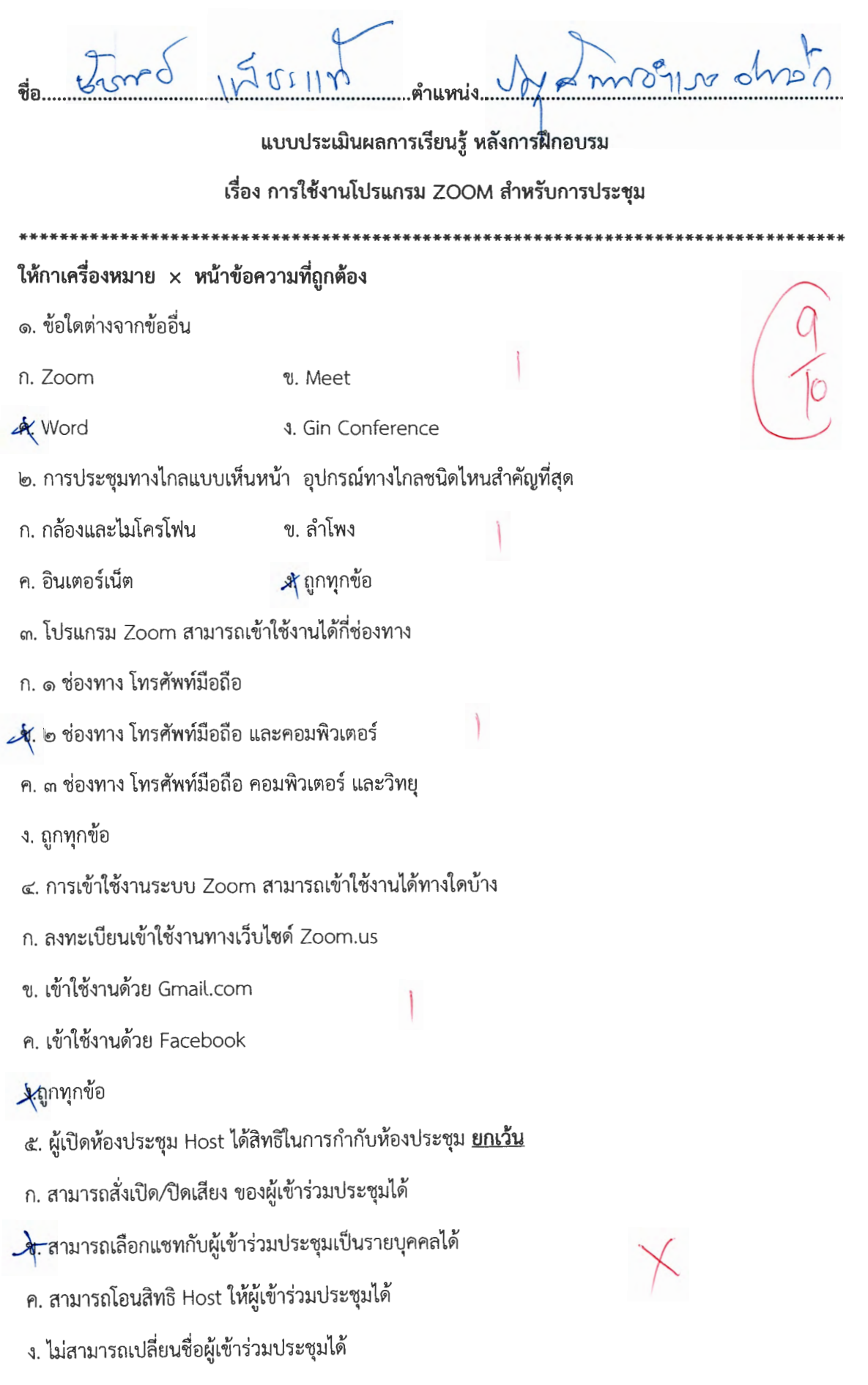

J.

- ซ์ ๔๐ นาที ก. ๓๐ นาที
- ง. ๖๐ นาที ค. ๕๐ นาที

๗.หากผู้เข้าร่วมประชุมจะนำเสนอที่ประชุม โดยต้องให้ผู้เข้าร่วมประชุมเห็นหน้าจอเราควรใช้เมนูใด

- n. manage participants & Share Screen ค. Chat
	- **4. Record**

๘. หากต้องการบันทึกการประชุม เราควรใช้เมนูใด

- n. manage participants ข. Share Screen
- ค. Chat  $X$  Record

๙. ในการประชุมระบบโปรแกรม Zoom ระบบสามารถบันทึกและแปลงไฟล์ ข้อใดถูกต้อง

ก. ระบบสามารถบันทึกและแปลงไฟล์ MP๒

- ข. ระบบสามารถบันทึกและแปลงไฟล์ MP๓
- A ระบบสามารถบันทึกและแปลงไฟล์ MP ๔
- ง. ถูกทุกข้อ

๑๐. เราสามารถเข้าใช้งานเปิดใช้อุปกรณ์ในห้องประชุมได้หลายวิธี ข้อใดเรียงลำดับ <u>ผิด</u>

ก. สวิตซ์ไฟ – อินเตอร์เน็ต – คอมพิวเตอร์ – จอขยายภาพ – ลำโพง - เข้าใช้โปรแกรม Zoom

 $\mathbf{\hat{X}}$ สวิตซ์ไฟ – คอมพิวเตอ์ – จอขยายภาพ – ลำโพง – เข้าใช้โปรแกรม Zoom - อินเตอร์เน็ต

ค. สวิตซ์ไฟ -- จอขยายภาพ -- คอมพิวเตอร์ -- อินเตอร์เน็ต -- ลำโพง - เข้าใช้โปรแกรม Zoom

ง. สวิตช์ไฟ – ลำโพง – คอมพิวเตอร์ – จอขยายภาพ - เข้าใช้โปรแกรม Zoom - อินเตอร์เน็ต

**Jo.** un vorts

ndosmos Noutris, no pleannt

### แบบประเมินผลการเรียนรู้ หลังการฝึกอบรม

#### เรื่อง การใช้งานโปรแกรม ZOOM สำหรับการประชุม

# ให้กาเครื่องหมาย x หน้าข้อความที่ถูกต้อง

๑. ข้อใดต่างจากข้ออื่น

n. Zoom

ข. Meet

 $-\hat{P}$ . Word

- 4. Gin Conference
- ๒. การประชุมทางไกลแบบเห็นหน้า อุปกรณ์ทางไกลชนิดไหนสำคัญที่สุด
- ก. กล้องและไมโครโฟน ข. ลำโพง
- ่ง (ใบม่บมอ ค. อินเตอร์เน็ต
- ด. โปรแกรม Zoom สามารถเข้าใช้งานได้กี่ช่องทาง
- ก. ๑ ช่องทาง โทรศัพท์มือถือ
- $\chi$  lo ช่องทาง โทรศัพท์มือถือ และคอมพิวเตอร์
- ค. ๓ ช่องทาง โทรศัพท์มือถือ คอมพิวเตอร์ และวิทยุ
- ึง. ถูกทุกข้อ
- ๔. การเข้าใช้งานระบบ Zoom สามารถเข้าใช้งานได้ทางใดบ้าง
- ก. ลงทะเบียนเข้าใช้งานทางเว็บไซด์ Zoom.us
- ข. เข้าใช้งานด้วย Gmail.com
- ค. เข้าใช้งานด้วย Facebook
- **A**ถูกทุกข้อ
- ี ๕. ผู้เปิดห้องประชุม Host ได้สิทธิในการกำกับห้องประชุม <u>ยกเ**ว้น**</u>
- .ก. สามารถสั่งเปิด/ปิดเสียง ของผู้เข้าร่วมประชุมได้
- ข. สามารถเลือกแขทกับผู้เข้าร่วมประชุมเป็นรายบุคคลได้
- ี ค. สามารถโอนสิทธิ Host ให้ผู้เข้าร่วมประชุมได้
- $\chi$ ไม่สามารถเปลี่ยนชื่อผู้เข้าร่วมประชุมได้

ชิ ๔๐ นาที ก. ตo นาที

ง. ๖๐ นาที ค. ๕๐ นาที

๗.หากผู้เข้าร่วมประชุมจะนำเสนอที่ประชุม โดยต้องให้ผู้เข้าร่วมประชุมเห็นหน้าจอเราควรใช้เมนูใด

& Share Screen n. manage participants

ค. Chat

๘. หากต้องการบันทึกการประชุม เราควรใช้เมนูใด

n. manage participants ข. Share Screen

 $\frac{1}{2}$  Record ค. Chat

๙. ในการประชุมระบบโปรแกรม Zoom ระบบสามารถบันทึกและแปลงไฟล์ ข้อใดถูกต้อง

**4. Record** 

ก. ระบบสามารถบันทึกและแปลงไฟล์ MP๒

ข. ระบบสามารถบันทึกและแปลงไฟล์ MP๓

 $\mathcal A$ ระบบสามารถบันทึกและแปลงไฟล์ MP ๔

ง. ถูกทุกข้อ

๑๐. เราสามารถเข้าใช้งานเปิดใช้อุปกรณ์ในห้องประชุมได้หลายวิธี ข้อใดเรียงลำดับ <u>ผิด</u>

ก. สวิตช์ไฟ – อินเตอร์เน็ต – คอมพิวเตอร์ – จอขยายภาพ – ลำโพง - เข้าใช้โปรแกรม Zoom

 $\chi$ ์ สวิตช์ไฟ – คอมพิวเตอ์ – จอขยายภาพ – ลำโพง – เข้าใช้โปรแกรม Zoom - อินเตอร์เน็ต

ค. สวิตช์ไฟ – จอขยายภาพ – คอมพิวเตอร์ – อินเตอร์เน็ต – ลำโพง - เข้าใช้โปรแกรม Zoom

ง. สวิตช์ไฟ – ลำโพง – คอมพิวเตอร์ – จอขยายภาพ - เข้าใช้โปรแกรม Zoom - อินเตอร์เน็ต

Anumis Mythinsensuromin 80 100 1222 160

### แบบประเมินผลการเรียนรู้ หลังการฝึกอบรม

เรื่อง การใช้งานโปรแกรม ZOOM สำหรับการประชุม

# ให้กาเครื่องหมาย x หน้าข้อความที่ถูกต้อง

๑. ข้อใดต่างจากข้ออื่น

n. Zoom

ข. Meet

**A.** Word

**4. Gin Conference** 

๒. การประชุมทางไกลแบบเห็นหน้า อุปกรณ์ทางไกลชนิดไหนสำคัญที่สุด

ก. กล้องและไมโครโฟน ข. ลำโพง

ค. อินเตอร์เน็ต ั x ถูกทุกข้อ

๓. โปรแกรม Zoom สามารถเข้าใช้งานได้กี่ช่องทาง

ก. ๑ ช่องทาง โทรศัพท์มือถือ

∖ซ. ๒ ช่องทาง โทรศัพท์มือถือ และคอมพิวเตอร์

ค. ๓ ช่องทาง โทรศัพท์มือถือ คอมพิวเตอร์ และวิทยุ

≱ื่อกทุกข้อ

๔. การเข้าใช้งานระบบ Zoom สามารถเข้าใช้งานได้ทางใดบ้าง

ก. ลงทะเบียนเข้าใช้งานทางเว็บไซด์ Zoom.us

ข. เข้าใช้งานด้วย Gmail.com

ค. เข้าใช้งานด้วย Facebook

#### **จะถูกทุกข้อ**

๕. ผู้เปิดห้องประชุม Host ได้สิทธิในการกำกับห้องประชุม <u>ยกเว้น</u>

- ก. สามารถสั่งเปิด/ปิดเสียง ของผู้เข้าร่วมประชุมได้
- ข. สามารถเลือกแชทกับผู้เข้าร่วมประชุมเป็นรายบุคคลได้
- ค. สามารถโอนสิทธิ Host ให้ผู้เข้าร่วมประชุมได้
- ึ่ง ไม่สามารถเปลี่ยนชื่อผู้เข้าร่วมประชุมได้

- ก. ๓๐ นาที ชิ ๔๐ นาที
- ง. ๖๐ นาที ค. ๕๐ นาที

๗.หากผู้เข้าร่วมประชุมจะนำเสนอที่ประชุม โดยต้องให้ผู้เข้าร่วมประชุมเห็นหน้าจอเราควรใช้เมนูใด

- **X** Share Screen n. manage participants
- ค. Chat **4. Record**
- ๘. หากต้องการบันทึกการประชุม เราควรใช้เมนูใด
- n. manage participants ข. Share Screen
- **X** Record ค. Chat

๙. ในการประชุมระบบโปรแกรม Zoom ระบบสามารถบันทึกและแปลงไฟล์ ข้อใดถูกต้อง

- ก. ระบบสามารถบันทึกและแปลงไฟล์ MP๒
- ข. ระบบสามารถบันทึกและแปลงไฟล์ MP๓
- <sub>1</sub>ศ. ระบบสามารถบันทึกและแปลงไฟล์ MP ๔
- ง. ถูกทุกข้อ

๑๐. เราสามารถเข้าใช้งานเปิดใช้อุปกรณ์ในห้องประชุมได้หลายวิธี ข้อใดเรียงลำดับ <u>ผิด</u>

ก. สวิตช์ไฟ -- อินเตอร์เน็ต – คอมพิวเตอร์ – จอขยายภาพ – ลำโพง - เข้าใช้โปรแกรม Zoom

& สวิตช์ไฟ – คอมพิวเตอ์ – จอขยายภาพ – ลำโพง – เข้าใช้โปรแกรม Zoom - อินเตอร์เน็ต

ค. สวิตช์ไฟ – จอขยายภาพ – คอมพิวเตอร์ – อินเตอร์เน็ต – ลำโพง - เข้าใช้โปรแกรม Zoom

ง. สวิตช์ไฟ – ลำโพง – คอมพิวเตอร์ – จอขยายภาพ - เข้าใช้โปรแกรม Zoom - อินเตอร์เน็ต

\*\*\*\*\*\*\*\*\*\*\*\*\*\*\*\*\*\*\*\*\*\*\*\*\*

แบบประเมินผลการเรียนรู้ หลังการฝึกอบรม

เรื่อง การใช้งานโปรแกรม ZOOM สำหรับการประชุม

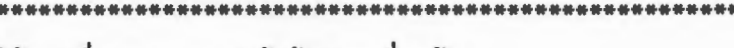

# ให้กาเครื่องหมาย x หน้าช้อความที่ถูกต้อง

๑. ข้อใดต่างจากข้ออื่น

n. Zoom

ข. Meet

**X** Word

**4. Gin Conference** 

๒. การประชุมทางไกลแบบเห็นหน้า อุปกรณ์ทางไกลชนิดไหนสำคัญที่สุด

ก. กล้องและไมโครโฟน ข. ลำโพง

X่ถูกทุกข้อ ค. อินเตอร์เน็ต

๓. โปรแกรม Zoom สามารถเข้าใช้งานได้กี่ช่องทาง

ก. ๑ ช่องทาง โทรศัพท์มือถือ

X, ๒ ช่องทาง โทรศัพท์มือถือ และคอมพิวเตอร์

ค. ๓ ช่องทาง โทรศัพท์มือถือ คอมพิวเตอร์ และวิทยุ

ง. ถูกทุกข้อ

๔. การเข้าใช้งานระบบ Zoom สามารถเข้าใช้งานได้ทางใดบ้าง

ก. ลงทะเบียนเข้าใช้งานทางเว็บไซต์ Zoom.us

ข. เข้าใช้งานด้วย Gmail.com

ค. เข้าใช้งานด้วย Facebook

# Xถูกทุกข้อ

๕. ผู้เปิดห้องประชุม Host ได้สิทธิในการกำกับห้องประชุม <u>ยกเว้น</u>

ก. สามารถสั่งเปิด/ปิดเสียง ของผู้เข้าร่วมประชุมได้

ข. สามารถเลือกแชทกับผู้เข้าร่วมประชุมเป็นรายบุคคลได้

ค. สามารถโอนสิทธิ Host ให้ผู้เข้าร่วมประชุมได้

 $\times$ ไม่สามารถเปลี่ยนชื่อผู้เข้าร่วมประชุมได้

- X ๔๐ นาที ก. ๓๐ นาที
- ง. ๖๐ นาที ค. ๕๐ นาที

๗.หากผู้เข้าร่วมประชุมจะนำเสนอที่ประชุม โดยต้องให้ผู้เข้าร่วมประชุมเห็นหน้าจอเราควรใช้เมนูใด

- Share Screen n. manage participants
- **4.** Record ค. Chat
- ๘. หากต้องการบันทึกการประชุม เราควรใช้เมนูใด
- n. manage participants ข. Share Screen
- $\mathbb{X}$  Fiecord ค. Chat

๙. ในการประชุมระบบโปรแกรม Zoom ระบบสามารถบันทึกและแปลงไฟล์ ข้อใดถูกต้อง

- ก. ระบบสามารถบันทึกและแปลงไฟล์ MP๒
- ข. ระบบสามารถบันทึกและแปลงไฟล์ MP๓
- ์ สะบบสามารถบันทึกและแปลงไฟล์ MP ๔
- ง. ถูกทุกข้อ

๑๐. เราสามารถเข้าใช้งานเปิดใช้อุปกรณ์ในห้องประชุมได้หลายวิธี ข้อใดเรียงลำดับ <u>ผิด</u>

ก. สวิตช์ไฟ – อินเตอร์เน็ต – คอมพิวเตอร์ – จอขยายภาพ – ลำโพง - เข้าใช้โปรแกรม Zoom

 $\chi$ ส วิตซ์ไฟ – คอมพิวเตอ์ – จอขยายภาพ – ลำโพง – เข้าใช้โปรแกรม Zoom - อินเตอร์เน็ต

ค. สวิตช์ไฟ – จอขยายภาพ – คอมพิวเตอร์ – อินเตอร์เน็ต – ลำโพง - เข้าใช้โปรแกรม Zoom

ง. สวิตช์ไฟ - ลำโพง - คอมพิวเตอร์ - จอขยายภาพ - เข้าใช้โปรแกรม Zoom - อินเตอร์เน็ต

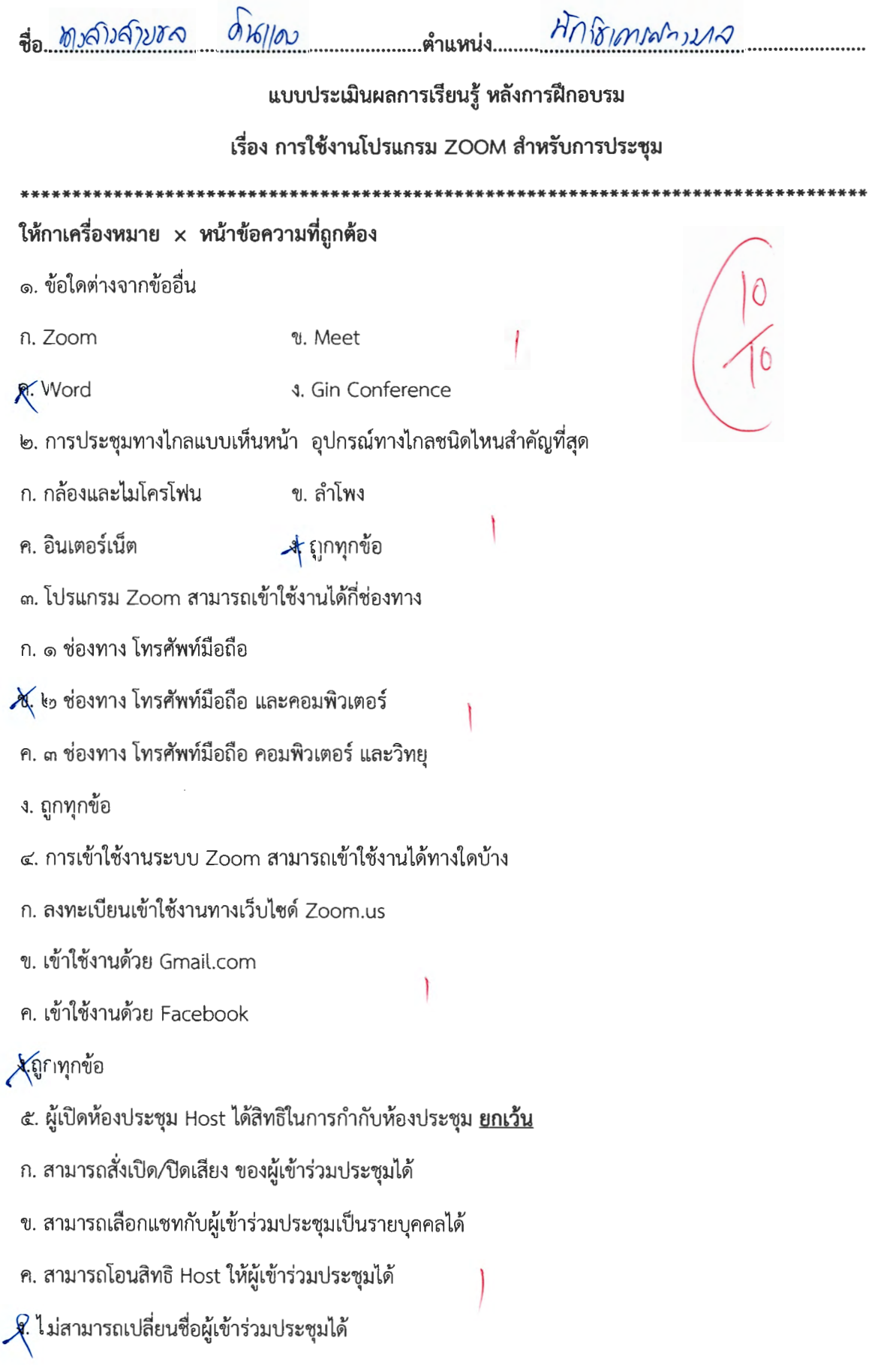

- 4. ๔๐ นาที ก. ๓๐ นาที
- ง. ๖๐ นาที ค. ๕๐ นาที

๗.หากผู้เข้าร่วมประชุมจะนำเสนอที่ประชุม โดยต้องให้ผู้เข้าร่วมประชุมเห็นหน้าจอเราควรใช้เมนูใด

- X. Share Screen n. manage participants **4. Record** ค. Chat
- ๘. หากต้องการบันทึกการประชุม เราควรใช้เมนูใด
- n. manage participants ข. Share Screen
- $A$  Record ค. Chat

๙. ในการประชุมระบบโปรแกรม Zoom ระบบสามารถบันทึกและแปลงไฟล์ ข้อใดถูกต้อง

- ก. ระบบสามารถบันทึกและแปลงไฟล์ MP๒
- ข. ระบบสามารถบันทึกและแปลงไฟล์ MP๓
- $\mathcal K$  ระบบสามารถบันทึกและแปลงไฟล์ MP ๔
- ง. ถูกทุกข้อ

๑๐. เราสามารถเข้าใช้งานเปิดใช้อุปกรณ์ในห้องประชุมได้หลายวิธี ข้อใดเรียงลำดับ <u>ผิด</u>

ก. สวิตช์ไฟ – อินเตอร์เน็ต – คอมพิวเตอร์ – จอขยายภาพ – ลำโพง - เข้าใช้โปรแกรม Zoom A. สวิตซ์ไฟ – คอมพิวเตอ์ – จอขยายภาพ – ลำโพง – เข้าใช้โปรแกรม Zoom - อินเตอร์เน็ต ค. สวิตช์ไฟ – จอขยายภาพ – คอมพิวเตอร์ – อินเตอร์เน็ต – ลำโพง - เข้าใช้โปรแกรม Zoom

Ŋ

ง. สวิตช์ไฟ – ลำโพง – คอมพิวเตอร์ – จอขยายภาพ - เข้าใช้โปรแกรม Zoom - อินเตอร์เน็ต

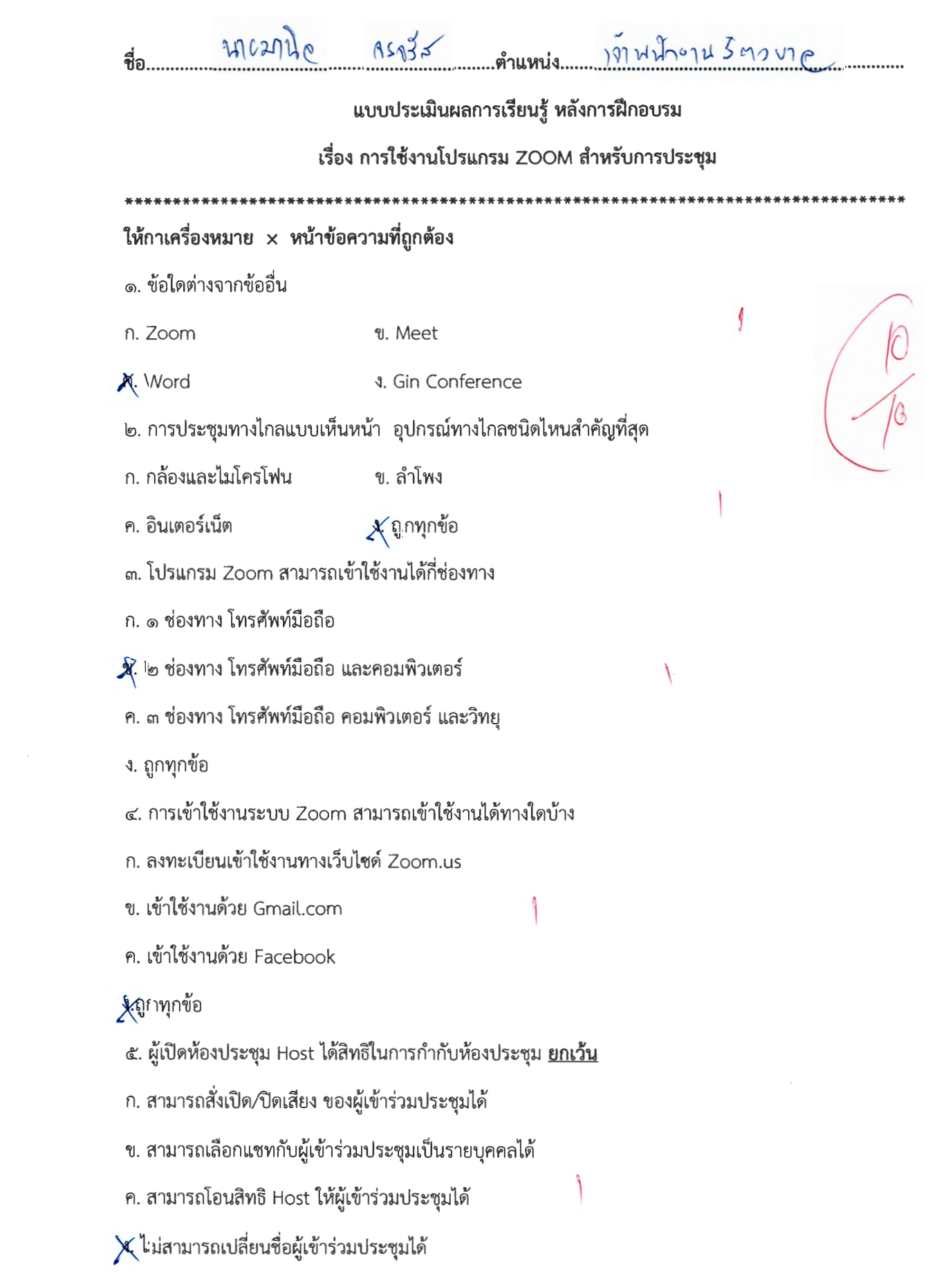

- 2. ๔๐ นาที ก. ๓๐ นาที
- ง. ๖๐ นาที ค. ๕๐ นาที

๗.หากผู้เข้าร่วมประชุมจะนำเสนอที่ประชุม โดยต้องให้ผู้เข้าร่วมประชุมเห็นหน้าจอเราควรใช้เมนูใด

X. Share Screen n. manage participants **4. Record** ค. Chat ๘. หากต้องการบันทึกการประชุม เราควรใช้เมนูใด ข. Share Screen n. manage participants  $\star$  Record ค. Chat ๙. ในการประชุมระบบโปรแกรม Zoom ระบบสามารถบันทึกและแปลงไฟล์ ข้อใดถูกต้อง ก. ระบบสามารถบันทึกและแปลงไฟล์ MP๒ ข. ระบบสามารถบันทึกและแปลงไฟล์ MP๓ **X**. ระบบสามารถบันทึกและแปลงไฟล์ MP ๔ ง. ถูกทุกข้อ ๑๐. เราสามารถเข้าใช้งานเปิดใช้อุปกรณ์ในห้องประชุมได้หลายวิธี ข้อใดเรียงลำดับ <u>ผิด</u> ก. สวิตซ์ไฟ – อินเตอร์เน็ต – คอมพิวเตอร์ – จอขยายภาพ – ลำโพง - เข้าใช้โปรแกรม Zoom ััั∕ สเวิตซ์ไฟ – คอมพิวเตอ์ – จอขยายภาพ – ลำโพง – เข้าใช้โปรแกรม Zoom - อินเตอร์เน็ต ค. สวิตซ์ไฟ – จอขยายภาพ – คอมพิวเตอร์ – อินเตอร์เน็ต – ลำโพง - เข้าใช้โปรแกรม Zoom ง. สวิตช์ไฟ – ลำโพง – คอมพิวเตอร์ – จอขยายภาพ - เข้าใช้โปรแกรม Zoom - อินเตอร์เน็ต

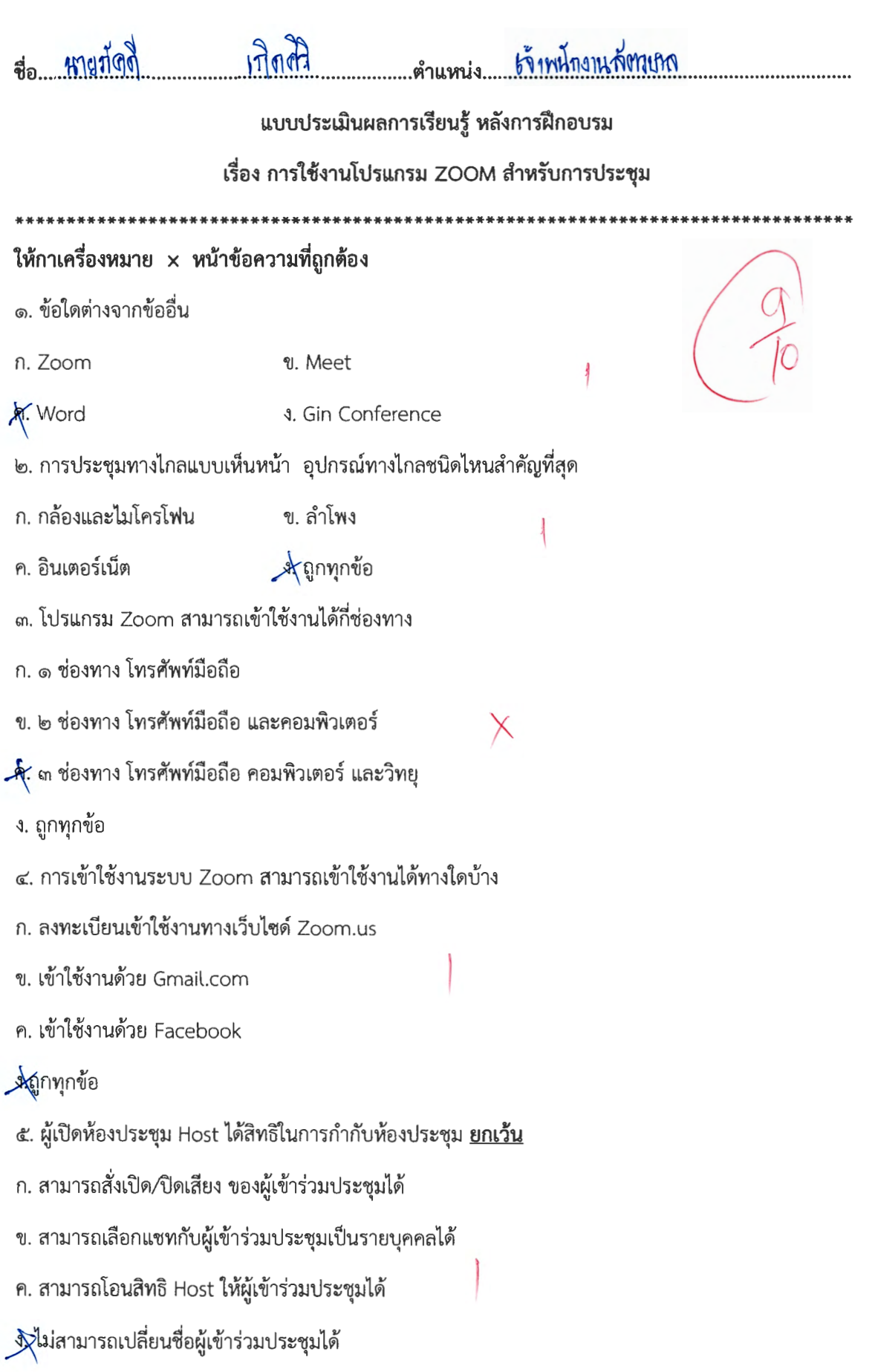

- $4.00119$ ก. ๓๐ นาที
- ค. ๕๐ นาที ง. ๖๐ นาที

๗.หากผู้เข้าร่วมประชุมจะนำเสนอที่ประชุม โดยต้องให้ผู้เข้าร่วมประชุมเห็นหน้าจอเราควรใช้เมนูใด

- ₹ Share Screen n. manage participants
- **4. Record** ค. Chat
- ๘. หากต้องการบันทึกการประชุม เราควรใช้เมนูใด
- n. manage participants ข. Share Screen
- $\sqrt{$ Record ค. Chat

๙. ในการประชุมระบบโปรแกรม Zoom ระบบสามารถบันทึกและแปลงไฟล์ ข้อใดถูกต้อง

- ก. ระบบสามารถบันทึกและแปลงไฟล์ MP๒
- ข. ระบบสามารถบันทึกและแปลงไฟล์ MP๓
- $\mathbf{A}$ ระบบสามารถบันทึกและแปลงไฟล์ MP ๔
- ง. ถูกทุกข้อ

๑๐. เราสามารถเข้าใช้งานเปิดใช้อุปกรณ์ในห้องประชุมได้หลายวิธี ข้อใดเรียงลำดับ <u>ผิด</u>

ก. สวิตช์ไฟ – อินเตอร์เน็ต – คอมพิวเตอร์ – จอขยายภาพ – ลำโพง - เข้าใช้โปรแกรม Zoom

 $\mathcal{A}$ : สวิตซ์ไฟ – คอมพิวเตอ์ – จอขยายภาพ – ลำโพง – เข้าใช้โปรแกรม Zoom - อินเตอร์เน็ต

ค. สวิตซ์ไฟ – จอขยายภาพ – คอมพิวเตอร์ – อินเตอร์เน็ต – ลำโพง - เข้าใช้โปรแกรม Zoom

ง. สวิตช์ไฟ – ลำโพง – คอมพิวเตอร์ – จอขยายภาพ - เข้าใช้โปรแกรม Zoom - อินเตอร์เน็ต

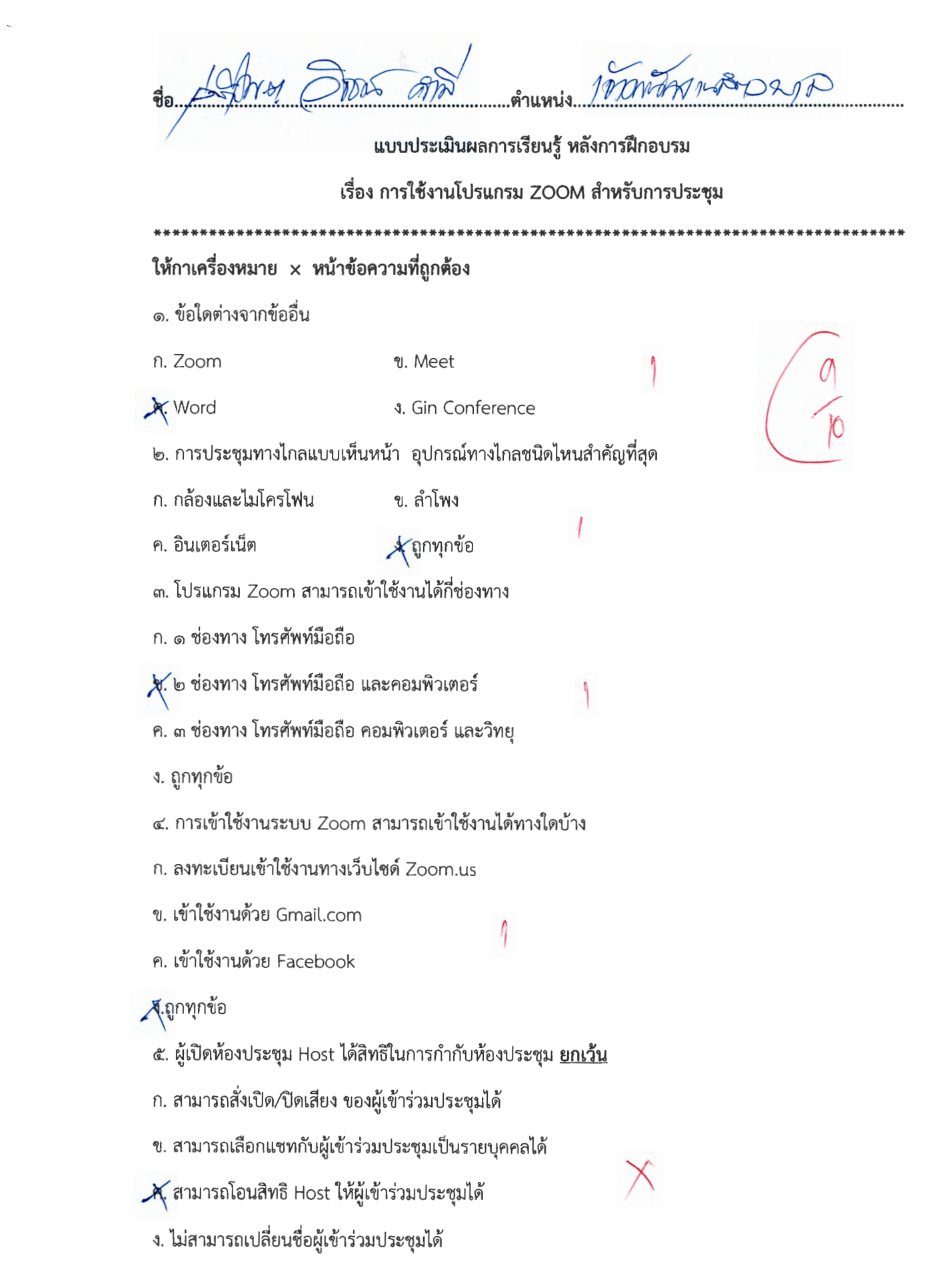

- ก. ๓๐ นาที **V**. ๔๐ นาที
- ค. ๕๐ นาที ง. ๖๐ นาที

๗.หากผู้เข้าร่วมประชุมจะนำเสนอที่ประชุม โดยต้องให้ผู้เข้าร่วมประชุมเห็นหน้าจอเราควรใช้เมนูใด

- n. manage participants <sup>~</sup>Share Screen
- ค. Chat \I. Record
- ๘. หากต้องการบันทึกการประชุม เราควรใช้เมนูได<sub>้</sub>
- ก. manage participants ข. Share Screen
- **n**. Chat  $\mathcal{X}$  Record

. ในการประชุมระบบไปรแกรม Zoom ระบบสามารถบันทักและแปลงโพล ขอโดถูกตอง

- ก. ระบบสามารถบันทึกและแปลงไฟล์ MP๒
- ข. ระบบสามารถบันทึกและแปลงไฟล์ MP๓
- $\mathcal{A}$ : ระบบสามารถบันทึกและแปลงไฟล์ MP ๔
- ง. ถูกทุกขอ

๑๐. เราสามารถเข้าใช้งานเปิดใช้อุปกรณ์ในห้องประชุมได้หลายวิธี ข้อใดเรียงลำดับ <u>ผิด</u>

n. สวิตซ์ไฟ – อินเตอร์เน็ต – คอมพิวเตอร์ – จอขยายภาพ – ลำโพง - เข้าใช้โปรแกรม Zoom

 $\boldsymbol{\mathcal{X}}$ : สวิตช์ไฟ - คอมพิวเตอ์ – จอขยายภาพ – ลำโพง – เข้าใช้โปรแกรม Zoom - อินเตอร์เน็ต

ค. สวิตซ์ไฟ -- จอขยายภาพ -- คอมพิวเตอร์ -- อินเตอร์เน็ต -- ลำโพง - เข้าใช้โปรแกรม Zoom

ง. สวิตซ์ไฟ – ลำโพง – คอมพิวเตอร์ – จอขยายภาพ - เข้าใช้โปรแกรม Zoom - อินเตอร์เน็ต

 $\theta$ 

 $\left\langle \right\rangle$ 

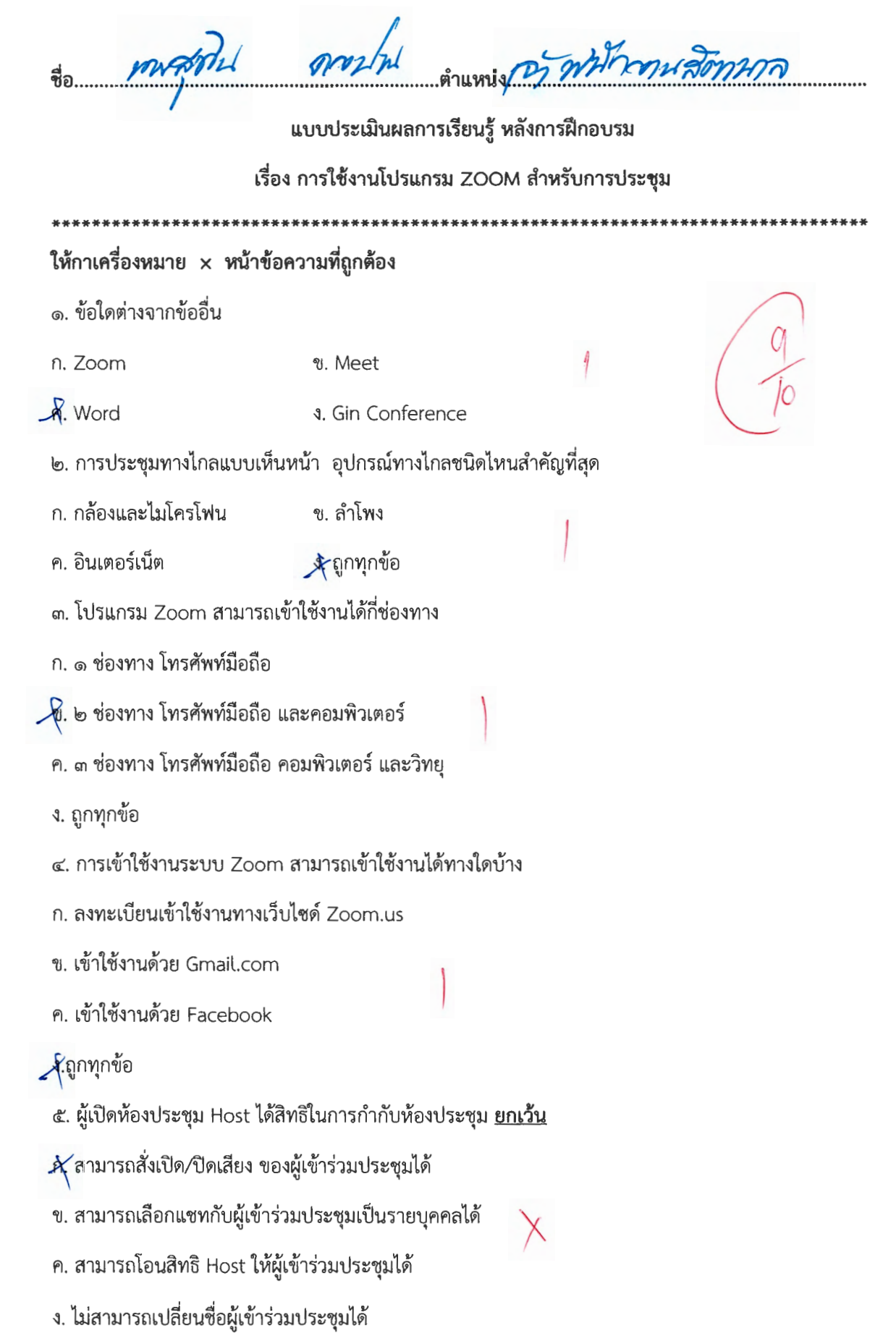

- ก. ๓๐ นาที  $4.60$   $11\%$
- ค. ๕๐ นาที ง. ๖๐ นาที

๗.หากผู้เข้าร่วมประชุมจะนำเสนอที่ประชุม โดยต้องให้ผู้เข้าร่วมประชุมเห็นหน้าจอเราควรใช้เมนูใด

- n. manage participants )\Share Screen
- A. Chat ง. Record
- ๘. หากต้องการบันทึกการประชุม เราควรใช้เมนูใด
- ก. manage participants ข. Share Screen
- A. Chat  $X$ Record

«. ในการประชุมระบบโปรแกรม Zoom ระบบสามารถบันทึกและแปลงไฟล์ ข้อใดถูกต้อง

- ก. ระบบสามารถบันทึกและแปลงไฟล์ MP๒
- ข. ระบบสามารถบันทึกและแปลงไฟล์ MP๓
- $A$  ระบบสามารถบันทึกและแปลงไฟล์ MP  $\epsilon$
- ง. ถูกทุกข้อ

๑๐. เราสามารถเข้าใช้งานเปิดใช้อุปกรณ์ในห้องประชุมได้หลายวิธี ข้อใดเรียงลำดับ <u>ผิด</u>

n. สวิตซ์ไฟ -- อินเตอร์เน็ต -- คอมพิวเตอร์ – จอขยายภาพ – ลำโพง - เข้าใช้โปรแกรม Zoom

 $\partial\!\!\!\!\!\times$ สเวิตช์ไฟ – คอมพิวเตอ์ – จอขยายภาพ – ลำโพง – เข้าใช้โปรแกรม Zoom - อินเตอร์เน็ต

ค. สวิตซ์ไฟ - จอขยายภาพ – คอมพิวเตอร์ – อินเตอร์เน็ต - ลำโพง - เข้าใช้โปรแกรม Zoom

ง. สวิตซ์ไฟ – ลำโพง – คอมพิวเตอร์ – จอขยายภาพ - เข้าใช้โปรแกรม Zoom - อินเตอร์เน็ต